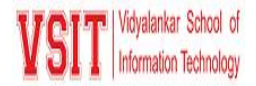

# *Implementation of e-governance in areas of operation*

- 1. Administration
- 2. Finance and Accounts
- 3. Student Admission and Support
- 4. Examination

### **Planning and Development**

Today educational institution is not limited to imparting education alone, but it is adapting latest trends in IT for improving the quality of education and handling various activities of the Institute including planning. – ERP displays Activity Calendar for entire Academic Year on dashboard itself which also highlights the activity along with the activity in charge's name - ERP allows to feed information of any guest visiting the campus for any event in advance thus notification also goes to security admin - It can also be used to report systems admin for any technical queries related to ERP. Institute maintains its website https://vsit.edu.in in to communicate its philosophy and updates to external stakeholders.

### **vMIS Landing Page**

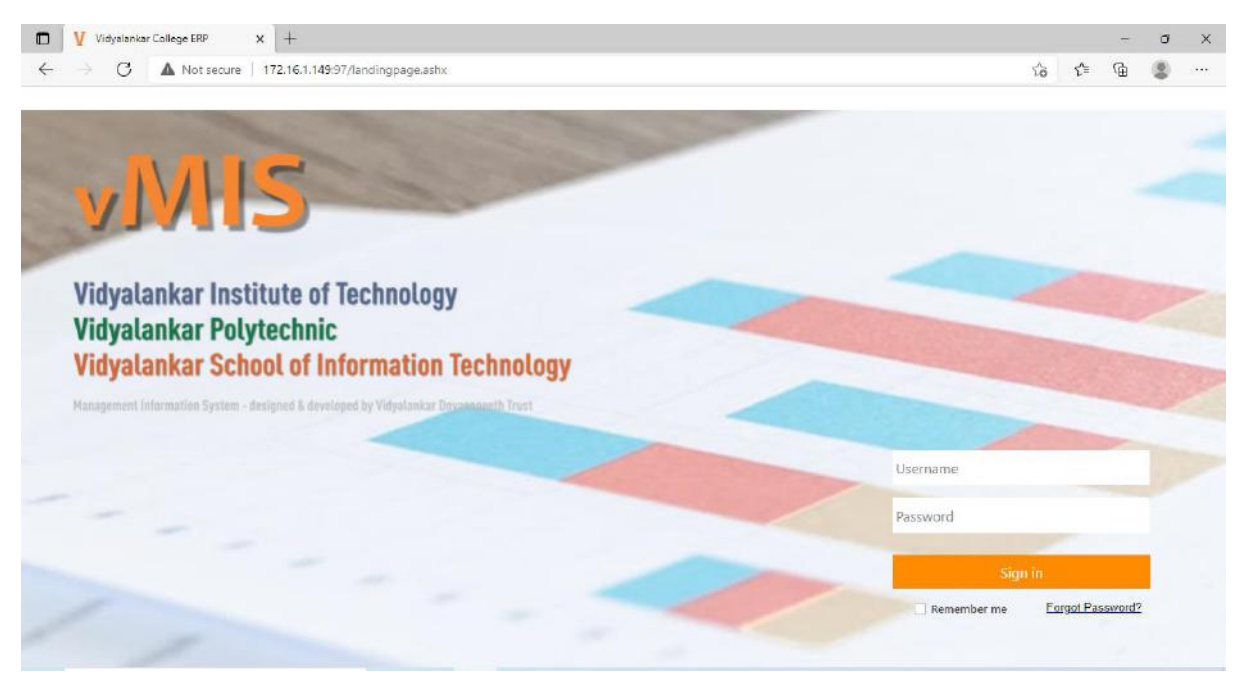

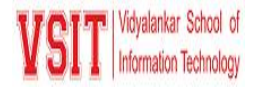

### **Activity Dashboard**

 $\triangleright$  This tab display all upcoming activities

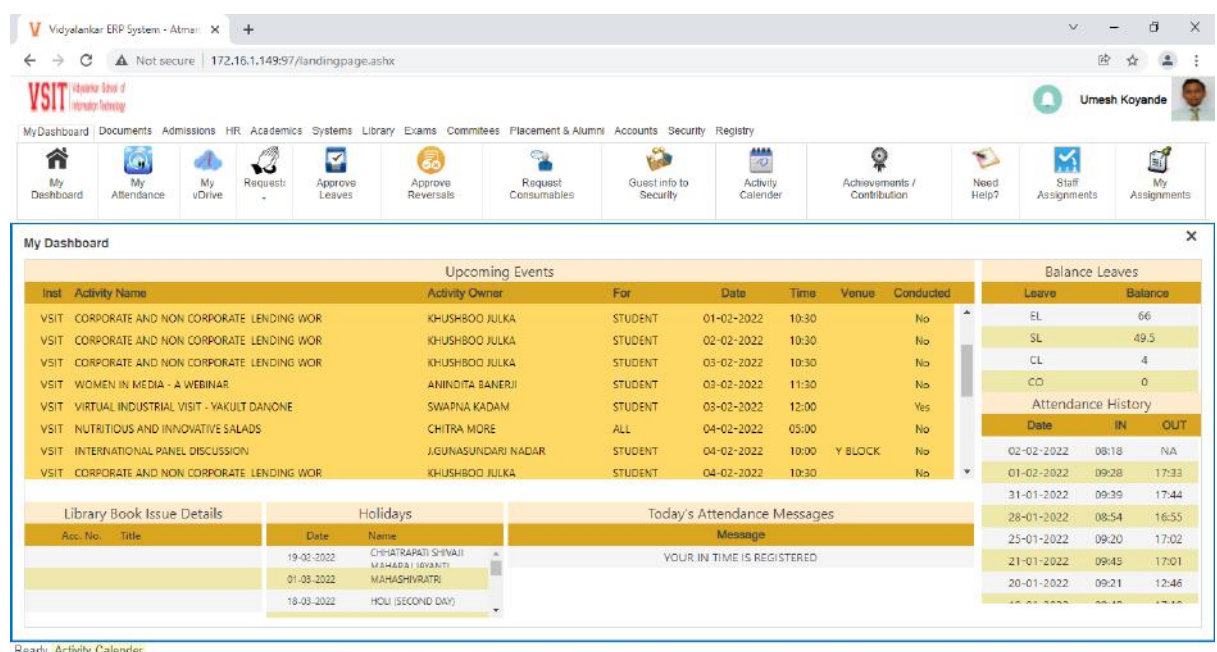

#### **Activity Calendar**

This tab appears on Dashboard. Here you can update details about an activity

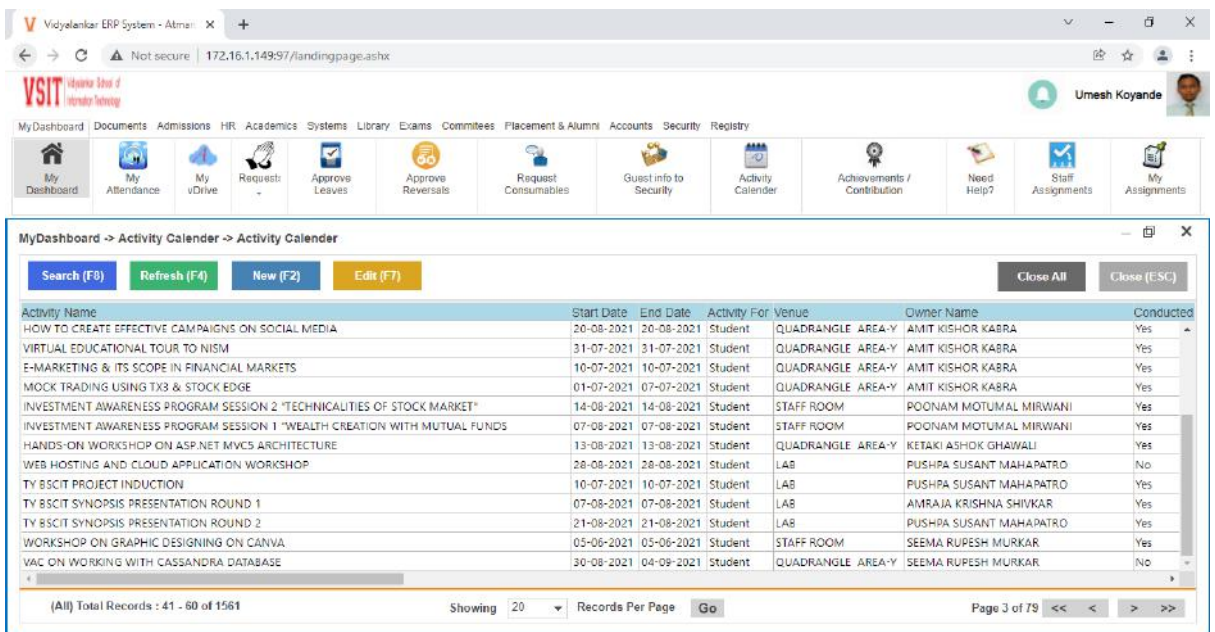

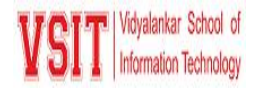

### **Adding/Updating Activity Details**

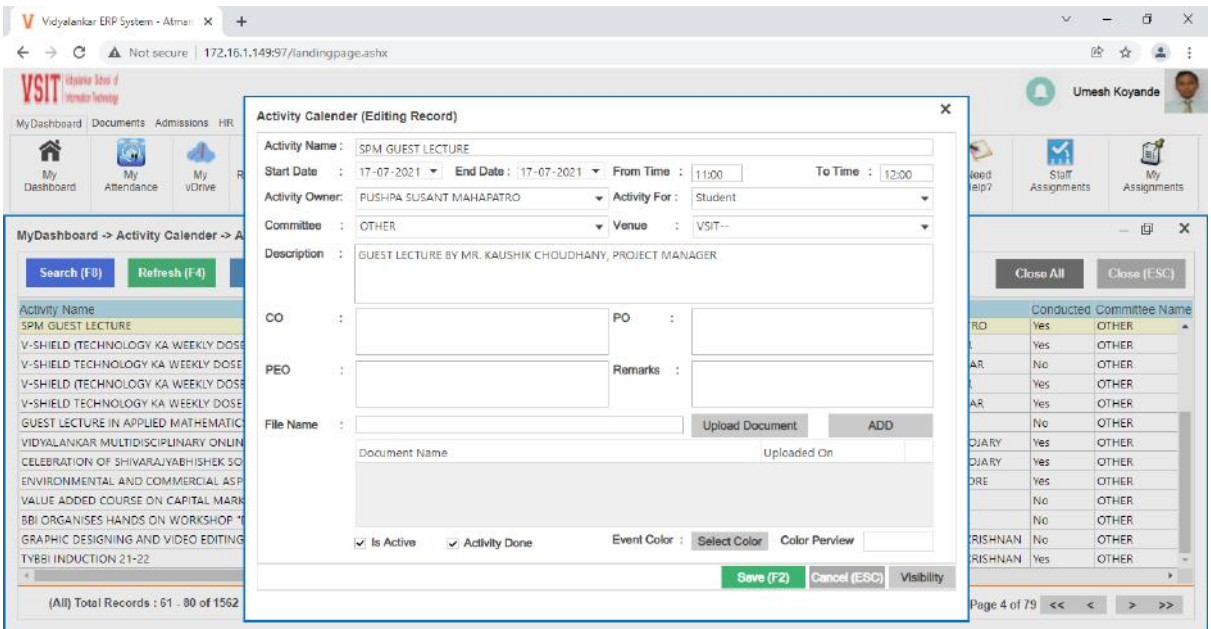

# **Search Activity Details**

 $\triangleright$  This tab appears on Dashboard. Here you can search details about an activity

| C<br>A Not secure   172.16.1.149:97/landingpage.ashx                                                                                                    |                                 |                |             |                     |                 |                        | 段                                      | ۲ů                         |
|----------------------------------------------------------------------------------------------------|---------------------------------|----------------|-------------|---------------------|-----------------|------------------------|----------------------------------------|----------------------------|
| <b>JOIT</b> Harris Stor of<br><b>Nomato Terreto</b><br>MyDashboard Documents Admissions HR Academics Systems Library Exams Commitees Flacement & Alumni Accounts Security Registry |                                 |                |             |                     |                 |                        |                                        | Umesh Koyande              |
| 省<br>أوليا                                                                                                    | Б                               | $\epsilon$     |             | <b>AMA</b>          | $\odot$         | $\sqrt{2}$             | M                                      | G.                         |
| Ŵ<br>Mir<br>My<br>Request:<br>My                                                                                                    | Search                          |                |             |                     | $\mathsf{x}$    | Need                   | Staff                                  | M.                         |
| Attendance<br><b>vDrive</b><br>Dashboard                                                                                                    |                                 |                | Sort By     | Order By            |                 | Help?                  | Assignments                            | Assignments                |
|                                                                                                    | Enter Keywords to Search:       |                |             | ÷                   | ٠<br><b>ADD</b> |                        |                                        |                            |
| MyDashboard -> Activity Calender -> Activity C                                                                                                    |                                 |                |             |                     |                 |                        |                                        | 印<br>$\times$<br>$\sim$    |
|                                                                                                    | <b>COLUMN NAME</b>              | <b>KEYWORD</b> | Column Name | Order               |                 |                        |                                        |                            |
| Search (F8)<br>Refresh (F4)<br>New (F2                                                                                                    | <b>Activity Name VAC</b>        |                |             |                     |                 |                        | <b>Close All</b>                       | Close (ESC)                |
|                                                                                                    | <b>Start Date</b>               |                |             |                     |                 |                        |                                        |                            |
| <b>Activity Name</b>                                                                                                    | <b>End Date</b>                 |                |             |                     |                 |                        | d Committee Name Is Active Description |                            |
| VAC ON PYTHON & STATISTICS FOR FINANCIAL AN.<br>VAC ON PYTHON & STATISTICS FOR FINANCIAL AN.                                                                                       | <b>Activity For</b>             |                |             |                     |                 | <b>OTHER</b>           | <b>YES</b><br><b>YES</b>               | VAC ON PVT +<br>VAC ON PYT |
| VAC ON PYTHON & STATISTICS FOR FINANCIAL AN.                                                                                                    | Venue                           |                |             |                     |                 | <b>OTHER</b>           | <b>YES</b>                             |                            |
| VAC ON PYTHON & STATISTICS FOR FINANCIAL AN.                                                                                                    | <b>Owner Name</b>               |                |             |                     |                 | <b>OTHER</b><br>OTHER. | <b>YES</b>                             | VAC ON PYT<br>VAC ON PYT   |
| VAC ON SOCIAL MEDIA MANAGEMENT                                                                                                    | Conducted                       |                |             |                     |                 | OTHER                  | <b>VES</b>                             | VAC ON SOIL                |
| VAC ON SOCIAL MEDIA MANAGEMENT                                                                                                    | <b>Committee Name</b>           |                |             |                     |                 | <b>OTHER</b>           | <b>VES</b>                             | VAC ON SOIL                |
| VAC ON SOCIAL MEDIA MANAGEMENT                                                                                                    | Is Active                       |                |             |                     |                 | OTHER                  | <b>YES</b>                             | VAC ON SOI                 |
| VAC ON SOCIAL MEDIA MANAGEMENT                                                                                                    |                                 |                |             |                     |                 | <b>OTHER</b>           | <b>YES</b>                             | VAC ON SOI                 |
| VAC ON SOCIAL MEDIA MANAGEMENT                                                                                                    | <b>Description</b>              |                |             |                     |                 | OTHER                  | VES                                    | VAC ON SOI                 |
| VAC ON SOCIAL MEDIA MANAGEMENT                                                                                                    |                                 |                |             |                     | <b>SEARCH</b>   | <b>OTHER</b>           | <b>YES</b>                             | VAC ON SOI                 |
| VAC ON SOCIAL MEDIA MANAGEMENT                                                                                                    |                                 |                |             |                     |                 | OTHER                  | <b>YES</b>                             | VAC ON SOIL                |
| VAC ON ONLINE ETIQUETTE SESSION                                                                                                    | Read Only View                  |                |             |                     |                 | <b>OTHER</b>           | <b>YES</b>                             | VAC ON ON                  |
| VAC - JDBC & JAVA TECHNOLOGIES FOR SVBSC IT STUDENTS                                                                                                    | 120-02-2020 120-02-2020 Student | Y101           |             | SEEMA RUPESH MURKAR | <b>Wes</b>      | OTHER                  | <b>YES</b>                             | VAC - JDBC                 |
|                                                                                                    |                                 |                |             |                     |                 |                        |                                        |                            |

Criteria VI – Governance, Leadership and Management

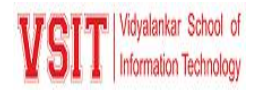

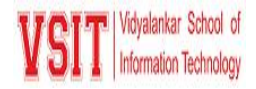

### **Guest Info to Security**

 $\triangleright$  This tab appears under security module. Using this security admin can create pass for visitors.

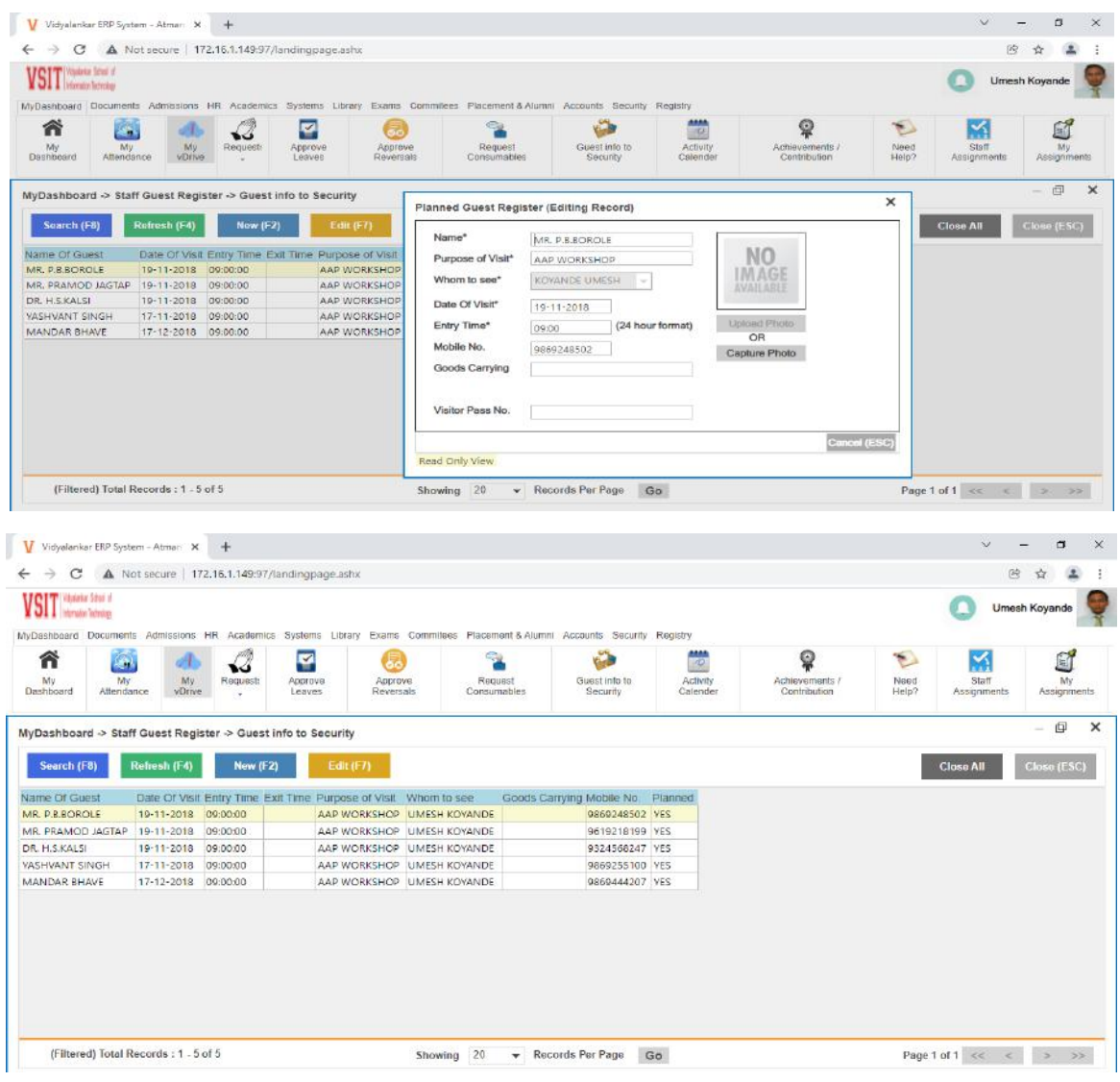

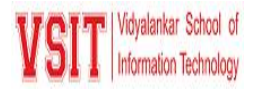

# **1. Administration**

E Governance are implemented in following areas: Leave Management: Leave applications, approvals and management is automated through V-MIS. Official Email id is provided to each staff and students to reduce use of paper and for better communication. Admission: All details of admissions can be fed on the vMIS. It consists of various activities such as form filling, merit list generation, marks and document verification, branch counselling, provisional admission, and admission confirmation Examination: ERP helps to create student details for examination registration like, Students data entry, Exam Seat Allotment and Subject-wise registration of students. Important communications and policy decisions are conveyed to concerned stakeholders through emails and by displaying on the college website. Academic administration handled through LMS Office 365 for Official communication. Online Preparation of AQAR Report.

### **Add/Edit Staff**

 $\triangleright$  This tab appears under about me. Using this staff can edit their personal and professional details

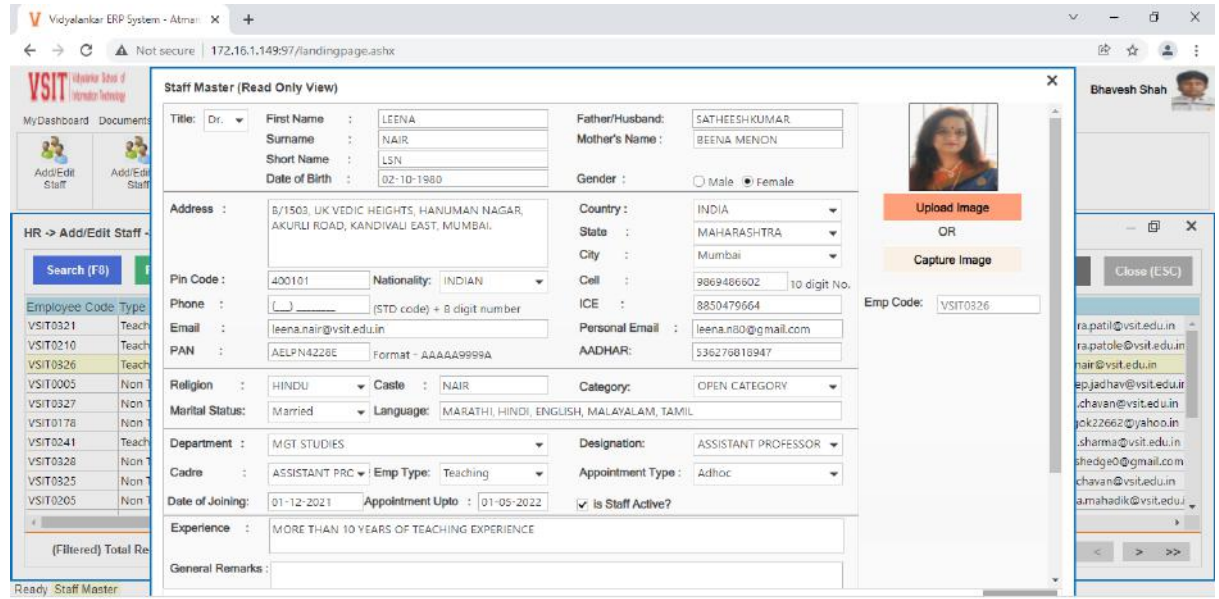

#### **Request Leave**

 $\triangleright$  This tab appears under Request tab. Using this staff can apply for leaves.

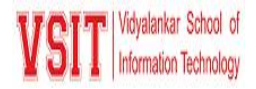

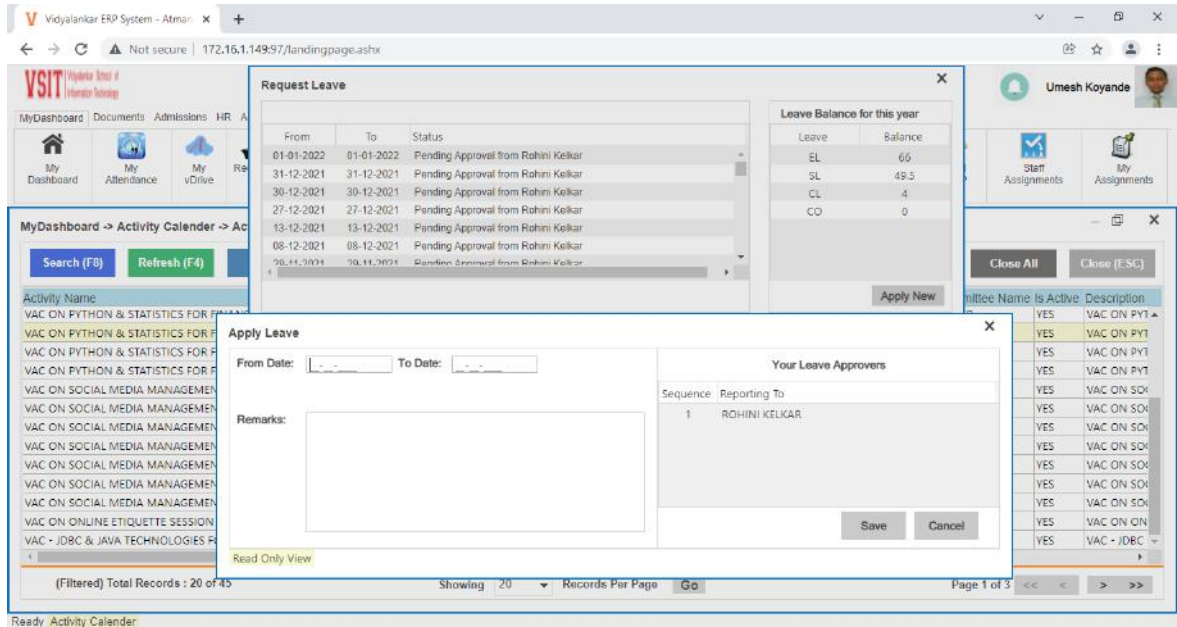

### **Leave Approval**

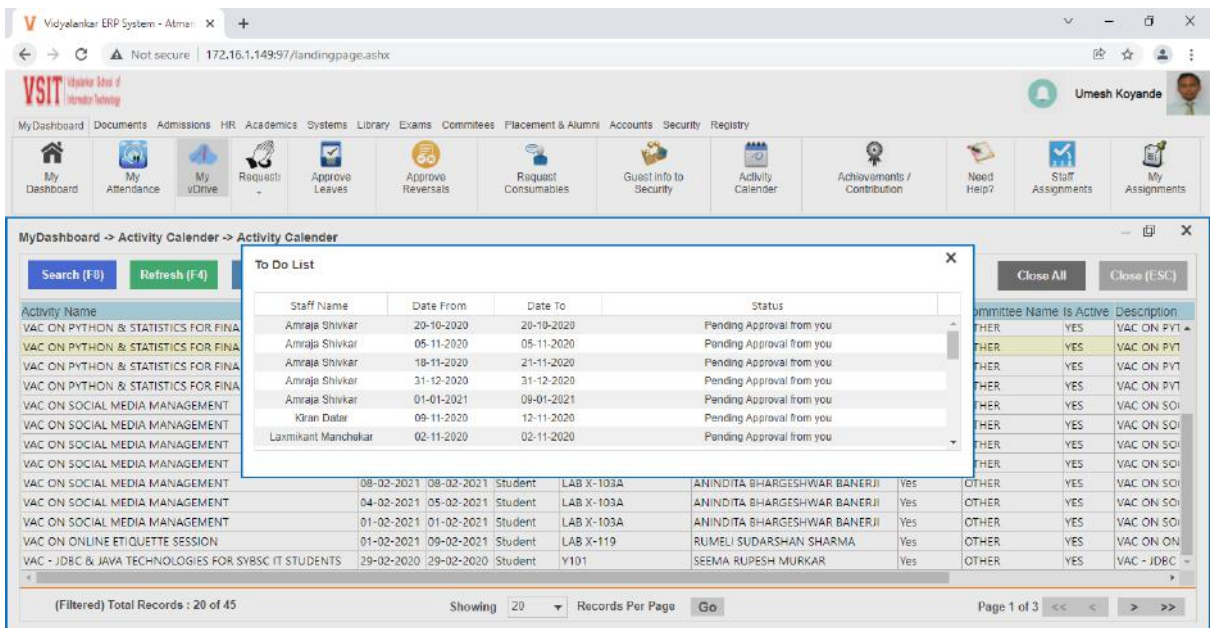

 $\triangleright$  This tab appears under Approve Leaves.

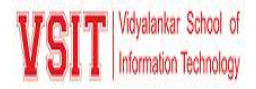

#### **Admission Dashboard**

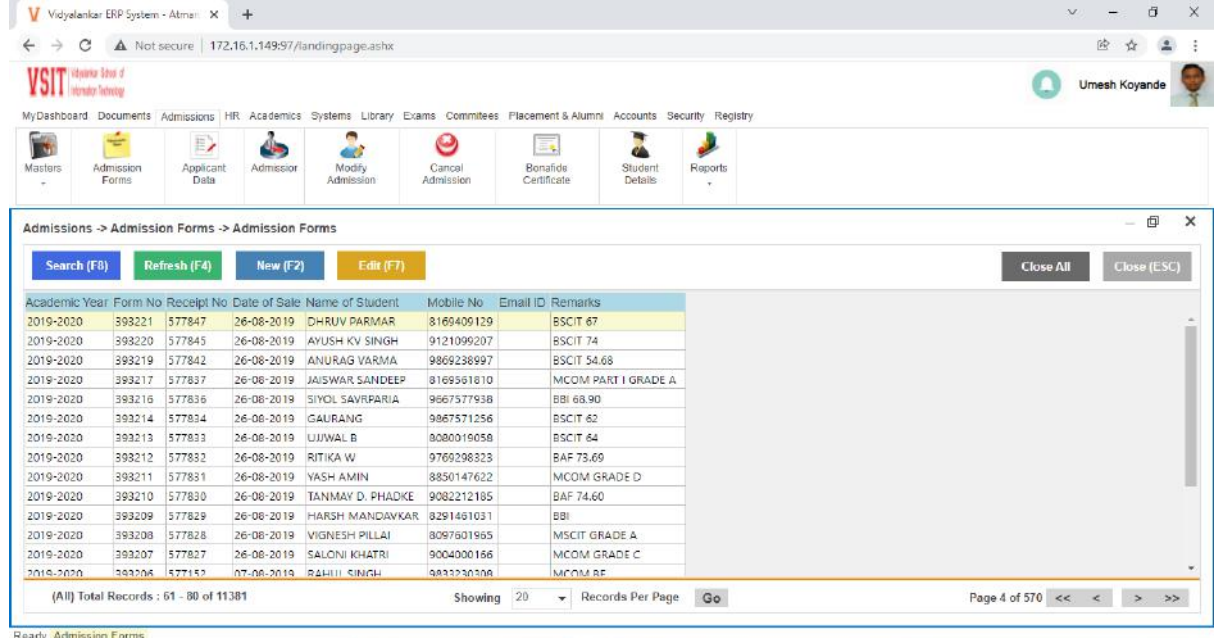

# **Admission Form**

 $\triangleright$  Student need to fill this details during Admission

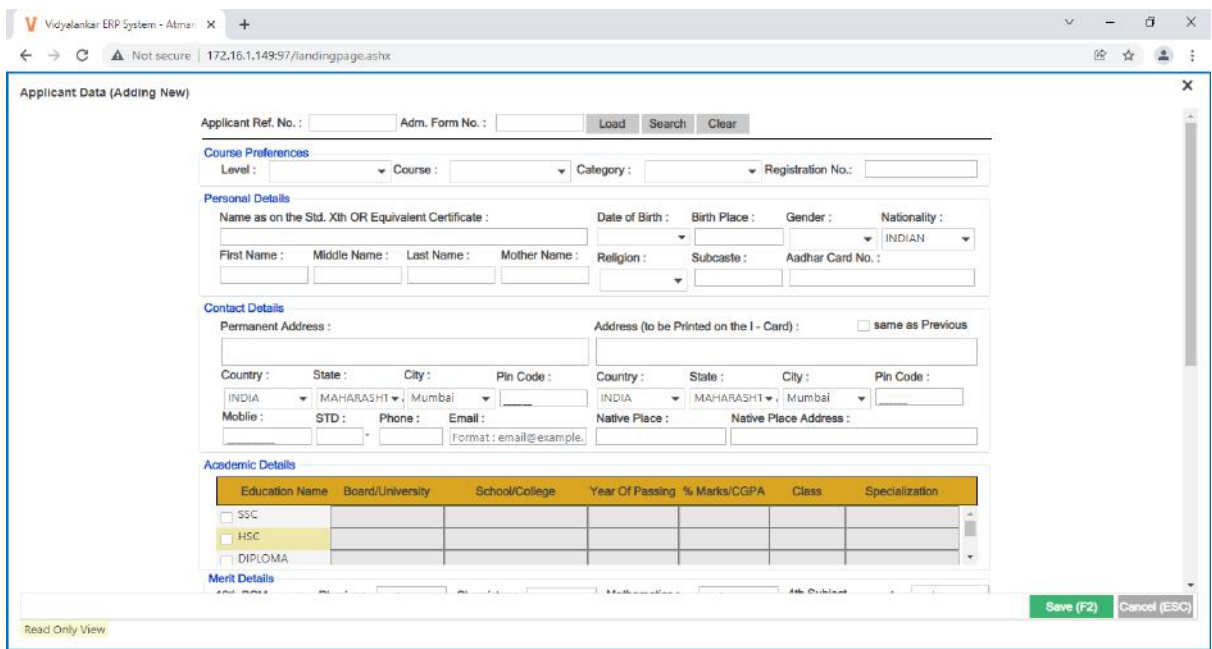

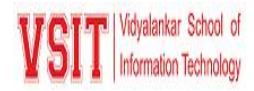

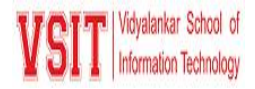

### **Student Enrolment to VSIT**

### $\triangleright$  This tab appears under Exam Module

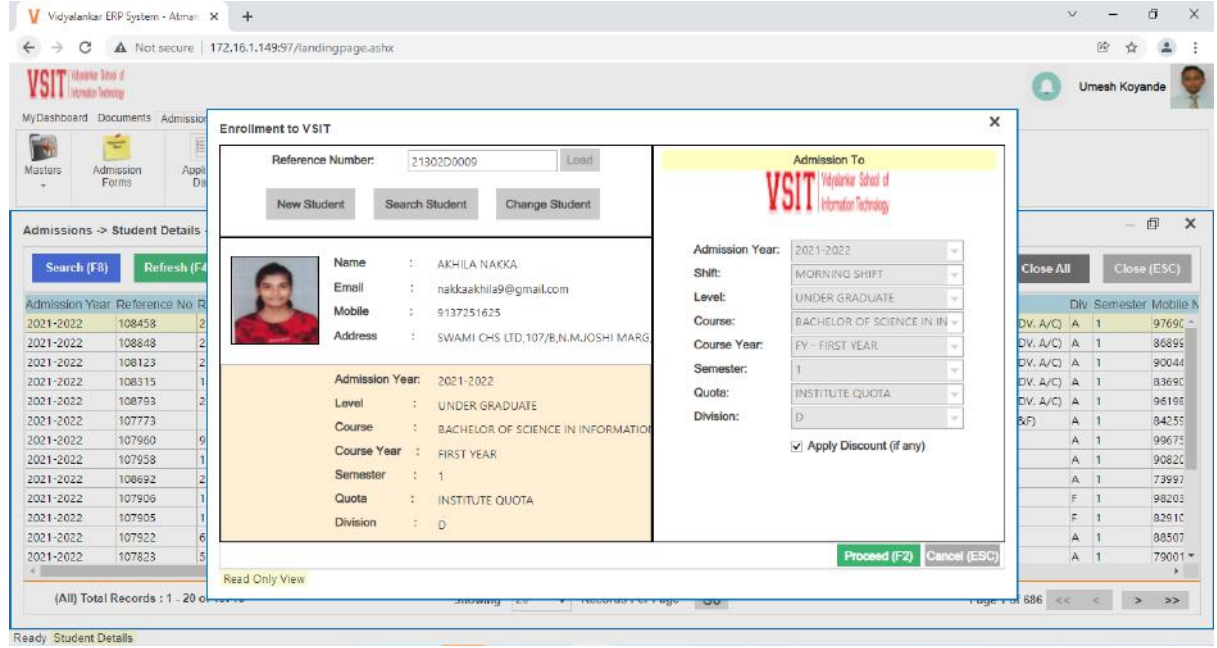

# **Admission Summary**

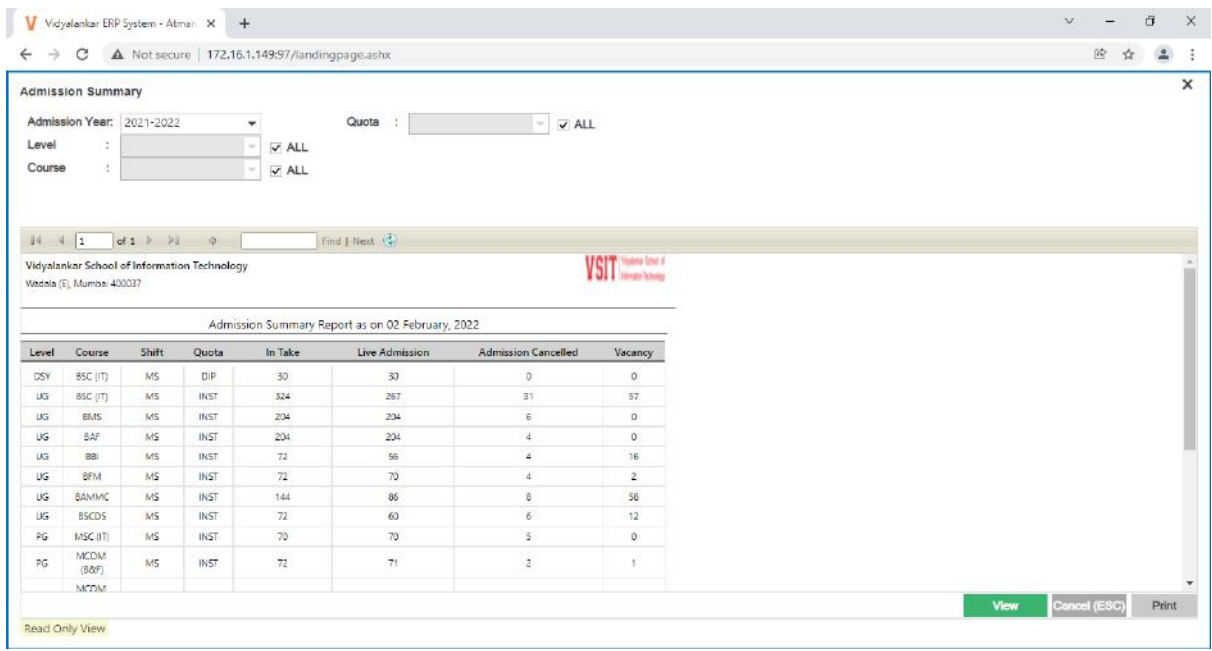

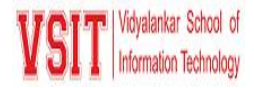

#### **Cancel Admission**

 $\triangleright$  Admin can update the admission status if the student cancel their admission.

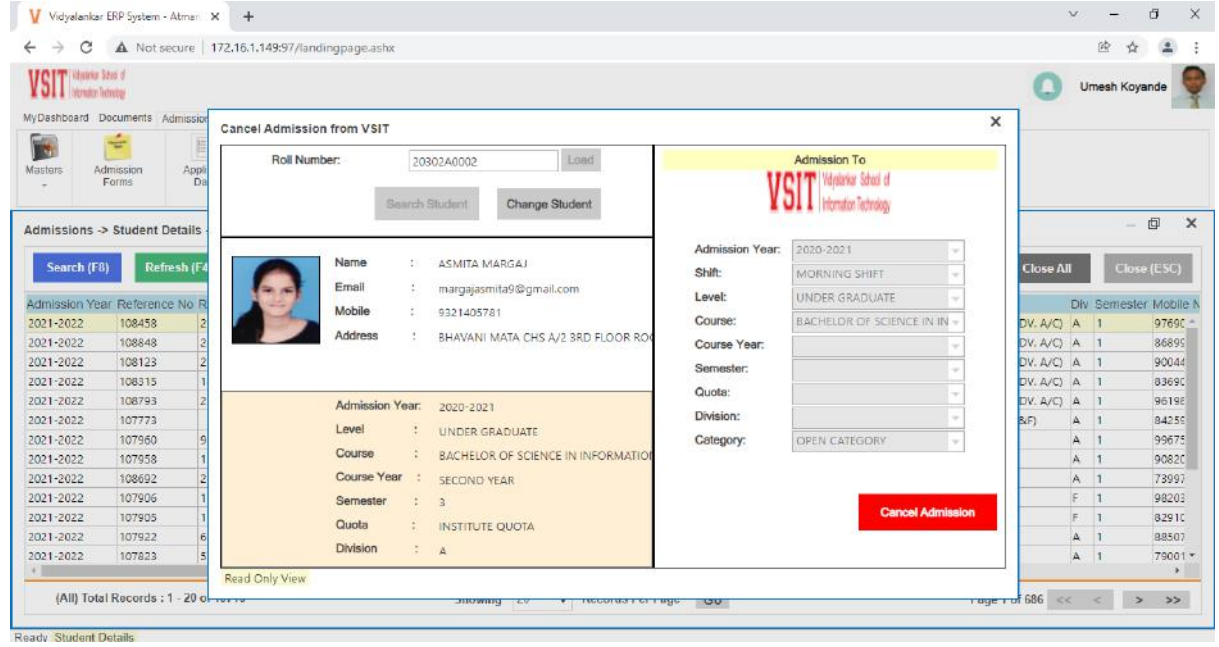

### **Student Details**

 $\triangleright$  This tab appears under Admissions.

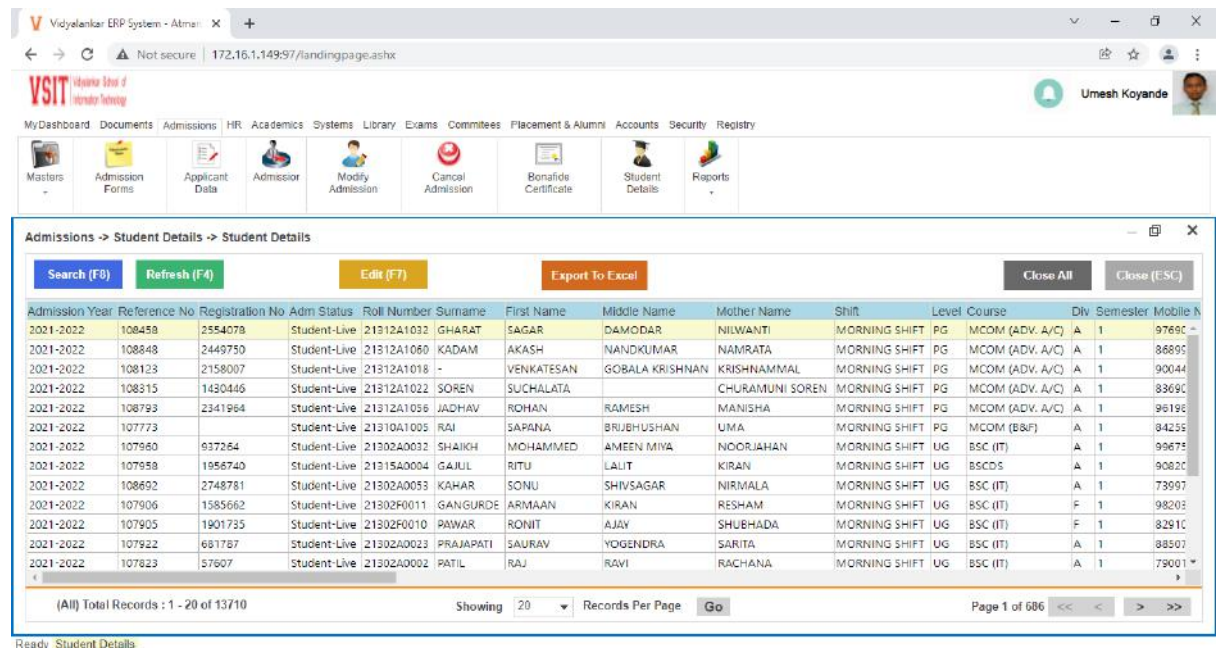

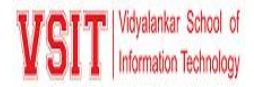

### **Toppers List**

 $\triangleright$  This tab appears under Reports.

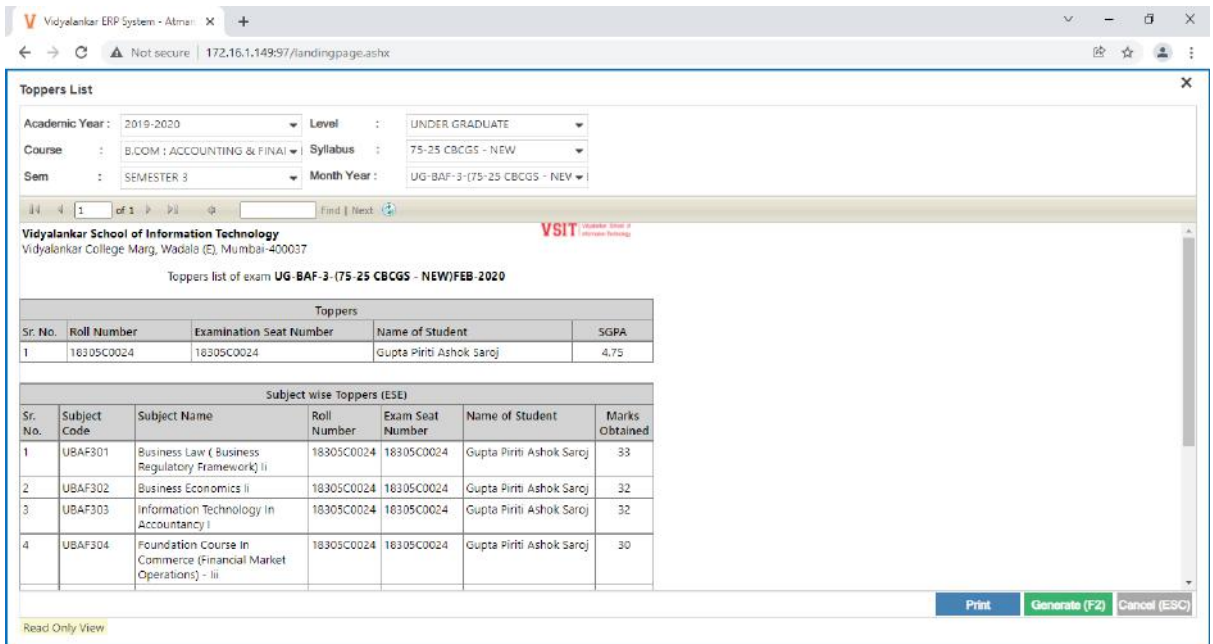

#### **Inward Entry**

 $\triangleright$  This tab is under Registry module. The Department executive can update the inward details in this which will be notified to the concerned person in his dashboard.

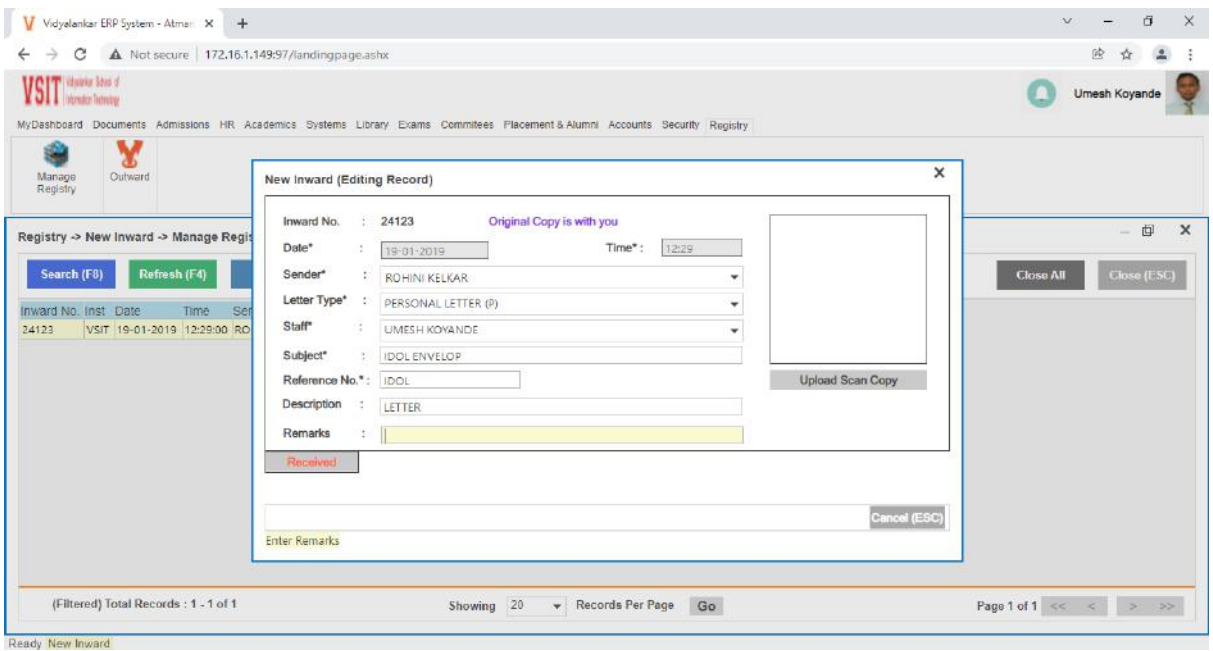

Criteria VI – Governance, Leadership and Management

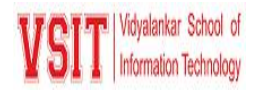

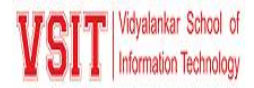

### **Outward Entry**

 $\triangleright$  This tab is under Registry module. The Department executive can update the outward details in this which will be notified to the concerned person in his dashboard.

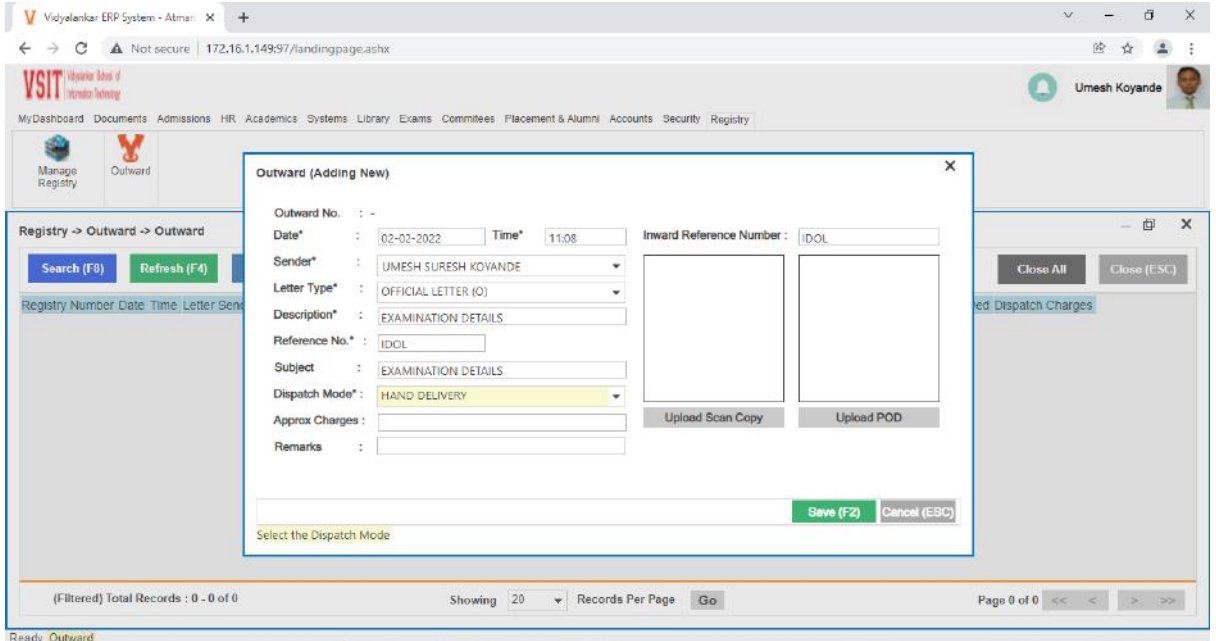

#### **Bonafide Certificate**

 $\triangleright$  Click on Admission Module, in that bonafide certificate tab to issue the certificate to eligible student.

|         | C                                                     |                         | A Not secure   172.16.1.149:97/landingpage.ashx         |            |                                       |                        |                                              |          |                           |                     | 55            |  |
|---------|-------------------------------------------------------|-------------------------|---------------------------------------------------------|------------|---------------------------------------|------------------------|----------------------------------------------|----------|---------------------------|---------------------|---------------|--|
|         | <b>IFCIT</b> Matrix Stan of<br>Internation Technology |                         |                                                         |            |                                       |                        |                                              |          |                           |                     | Umesh Koyande |  |
|         |                                                       |                         | MyDashboard Documents Admissions HR Academics Syste     |            | Bonafide Certificate (Editing Record) |                        |                                              | $\times$ |                           |                     |               |  |
| Masters | τ<br>Admission<br>Forms                               | E)<br>Applicant<br>Data | 45<br>Admission                                         | Ad         | Roll Number:   19302C0049             |                        |                                              |          |                           |                     |               |  |
|         |                                                       |                         |                                                         |            |                                       | Institute              | Vidyalankar School of Information Technology |          |                           |                     |               |  |
|         |                                                       |                         | Admissions -> Bonafide Certificate -> Bonafide Certifi- |            |                                       | Name                   | SAKSHI SALUNKHE                              |          |                           |                     | 向<br>$\sim$   |  |
|         |                                                       |                         |                                                         |            |                                       | Level                  | <b>UNDER GRADUATE</b>                        |          |                           |                     |               |  |
|         | Search (F8)                                           | Refresh (F4)            | New (F2)                                                |            |                                       | Course                 | BACHELOR OF SCIENCE IN INFORMATION TECHI     |          |                           | <b>Close All</b>    | Close (ESC)   |  |
|         | BC No Roll Number First Name                          |                         | Middle Name                                             | Last       |                                       | Course Year:           | THIRD YEAR                                   |          | eason for Issue           | Certificates Issued |               |  |
| 612     | 19302C0049 SAKSHI                                     |                         | SURESH                                                  | SAI        |                                       |                        |                                              |          | ATHER'S OFFICE            |                     |               |  |
| 23      | 21310A1010 ALCINA                                     |                         | MARQUIS                                                 | D'S        |                                       | Semester<br>×          | 5                                            |          | <b>ATHER'S OFFICE</b>     | 12                  |               |  |
| 396     | 21305A0035 MALLIKA                                    |                         | <b>RAJESH</b>                                           | NAC        |                                       | Mobile<br>$\epsilon$   | 8779273821                                   |          | <b>CHOLARSHIP PURPOSE</b> |                     |               |  |
| 611     | 21302C0025 PRATIK                                     |                         | <b>UDAY</b>                                             | KOR        |                                       | Email                  | sakshisalunkhe.1809@gmail.com                |          | <b>ASSPORT PURPOSE</b>    |                     |               |  |
| 86      | 2130440032 ARYAN                                      |                         | <b>JAGDISH</b>                                          | GED        |                                       |                        |                                              |          | ANK ACCOUNT PURPOSE       |                     |               |  |
| 610     | 20302C0020 PRADNESH                                   |                         | <b>DINESH</b>                                           | PAL        |                                       |                        |                                              |          | <b>ATHER'S OFFICE</b>     |                     |               |  |
| 29      | 21306A1019 OMKAR                                      |                         | SAMBHAJI                                                | <b>JAD</b> | Bonafide Certificate issued 1 times   |                        |                                              |          | CHOLARSHIP PURPOSE        |                     |               |  |
| 39      | 20311A0051 SHASHANK                                   |                         | SHARAD                                                  | BHC        | Date of Issue :                       | 31-01-2022 -           |                                              |          | ATHER'S OFFICE            |                     |               |  |
| 395     |                                                       | 21305A0018 RAMJIYAVAN   | <b>VIJAY BAHADUR</b>                                    | GUR        | Reason<br>٠                           | <b>FATHER'S OFFICE</b> |                                              |          | <b>CHOLARSHIP PURPOSE</b> |                     |               |  |
| 609     | 19302B0007 ATHARY                                     |                         | ABHINAY                                                 | AM         |                                       |                        |                                              |          | ON-CREAMY LAYER           |                     |               |  |
| 608     | 20302A0016 SHRAVANI                                   |                         | ANAND                                                   | KAD        |                                       | Show Reason            |                                              |          | <b>CHOLARSHIP PURPOSE</b> |                     |               |  |
| 394     | 19305C0020 SAGRIKA                                    |                         | ASHOK                                                   | BAI        |                                       |                        |                                              |          | CHOLARSHIP PURPOSE        |                     |               |  |
| 393     | 20305A0027 NIKHIL                                     |                         | <b>YOGRAJ</b>                                           | SHA        |                                       |                        | Cancel (ESC)<br>Preview<br>Save (F2)         |          | <b>JTERNSHIP PURPOSE</b>  |                     |               |  |
| 202     | 2030580027 ARVA                                       |                         | DRAKASH                                                 | ROM        | Read Only View                        |                        |                                              |          | TERNICHID DI IRDOSE       |                     |               |  |
|         |                                                       |                         |                                                         |            |                                       |                        |                                              |          |                           |                     |               |  |

Criteria VI – Governance, Leadership and Management

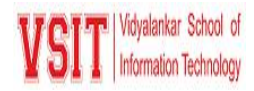

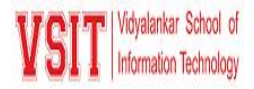

# **E-Governance in Areas of Operation ERP (VMIS)**

## **2. Finance and Accounts**

All Payments are handled by the integrated V – MIS system. This ERP Module deals with details of all finance related transaction. Major functions provided are: - Configuration of Fees, maintain details of the fees paid by the students, scholarship fees details and Miscellaneous Fees. - Petty Cash management - Generating Receipt as acknowledgement to the fees paid by the fees - Details of block/unblocked bounced cheques are maintained. - Yearly Budget expenditure is tracked. - Vendor Payment details are maintained - Staff Salary Processing - Reconciliation - SW Fee Adjustment - Various account related reports can be generated

# **Petty Cash - Adding new**

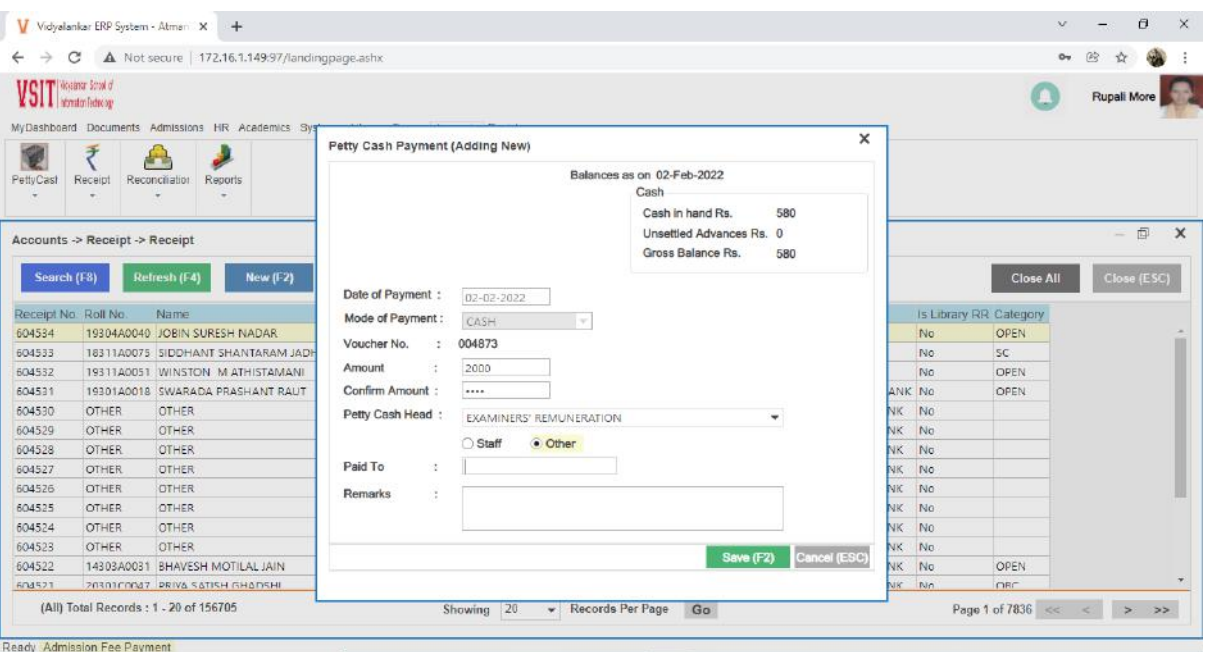

 $\triangleright$  This tab appears under Accounts Module.

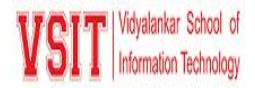

### **Petty Cash Receipt**

 $\triangleright$  This tab appears under Accounts Module.

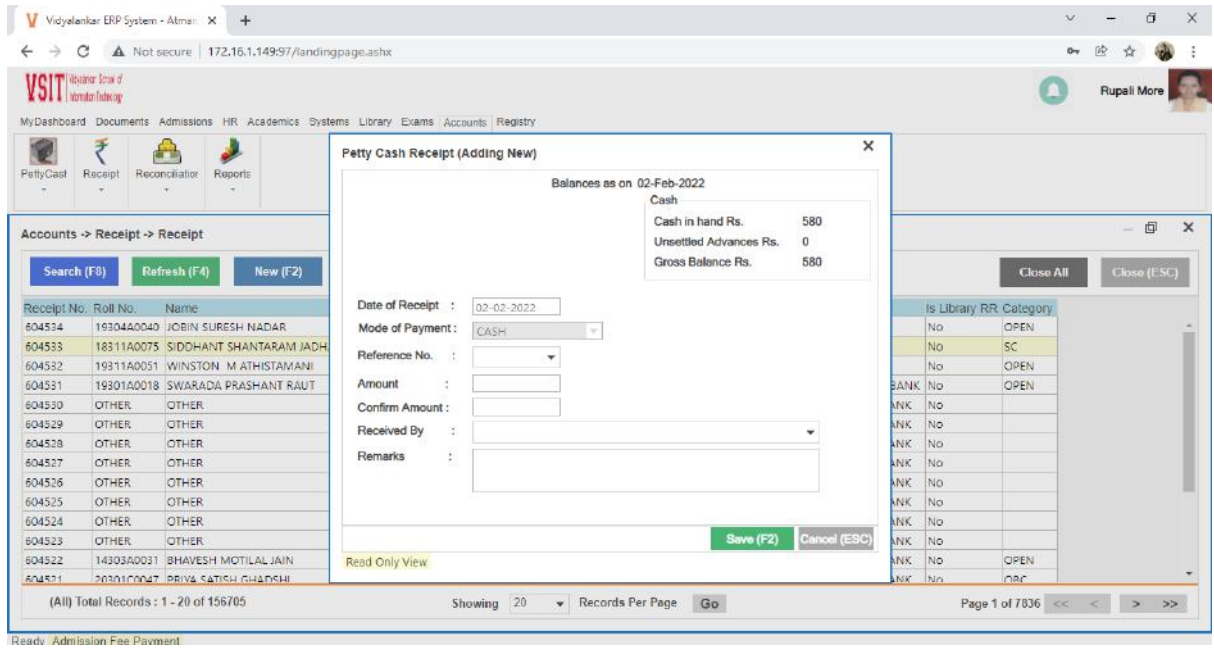

### **Transaction Receipts**

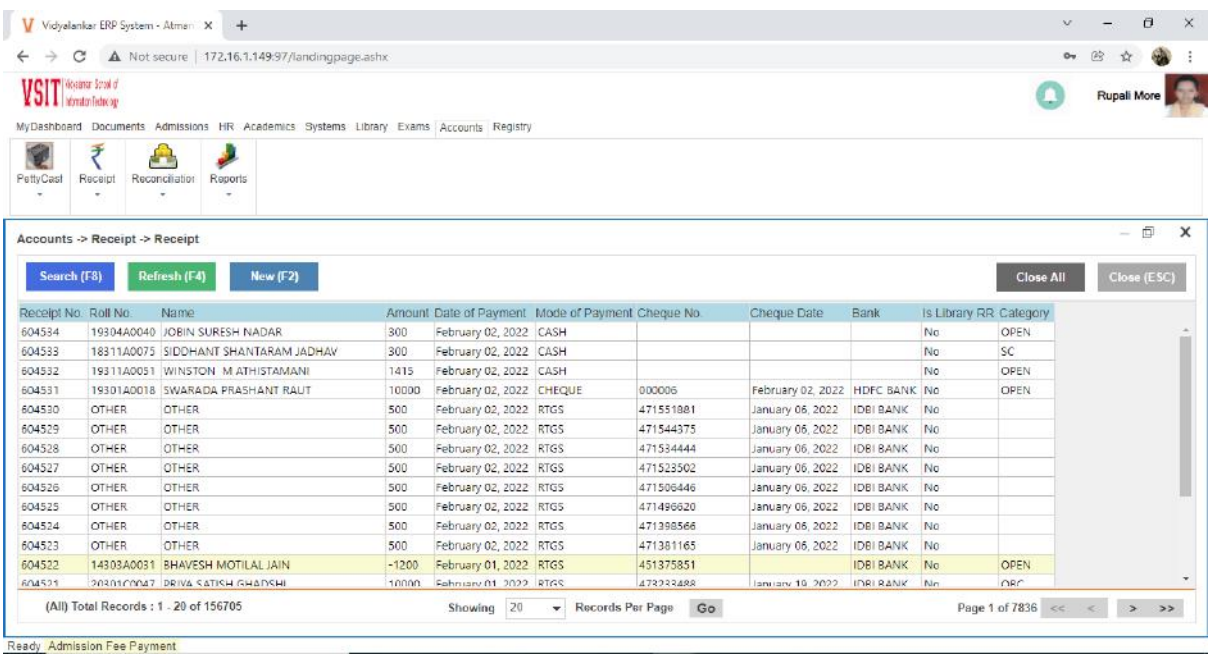

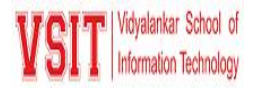

## **Petty Cash Reconciliation**

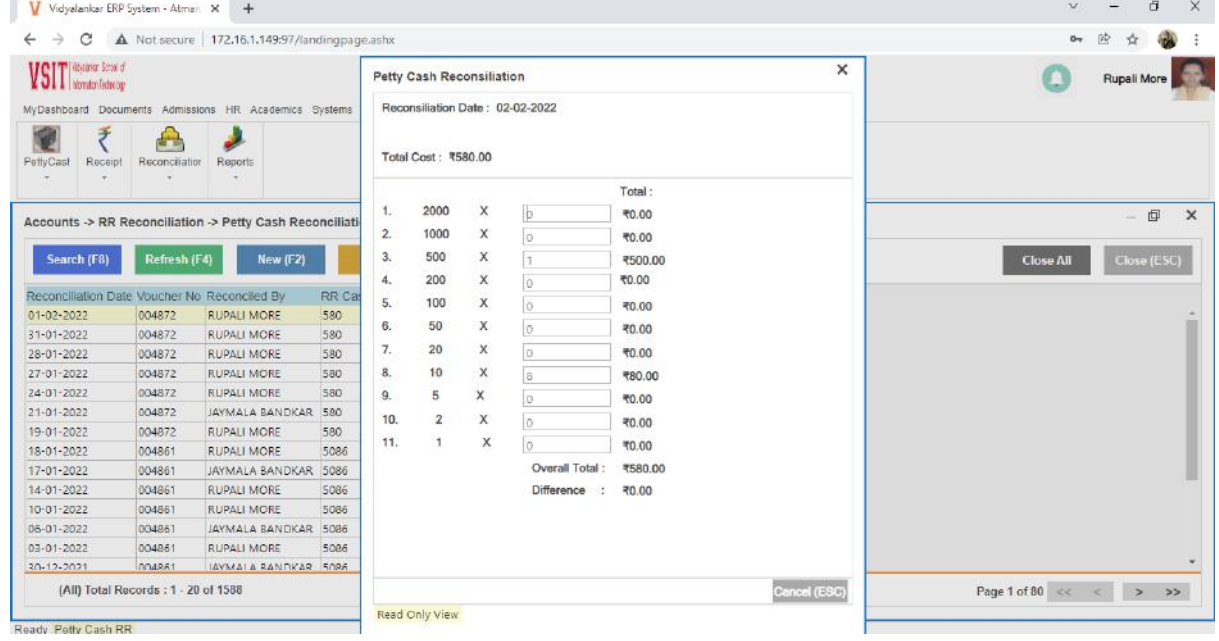

# **Library Receipt Reconciliation**

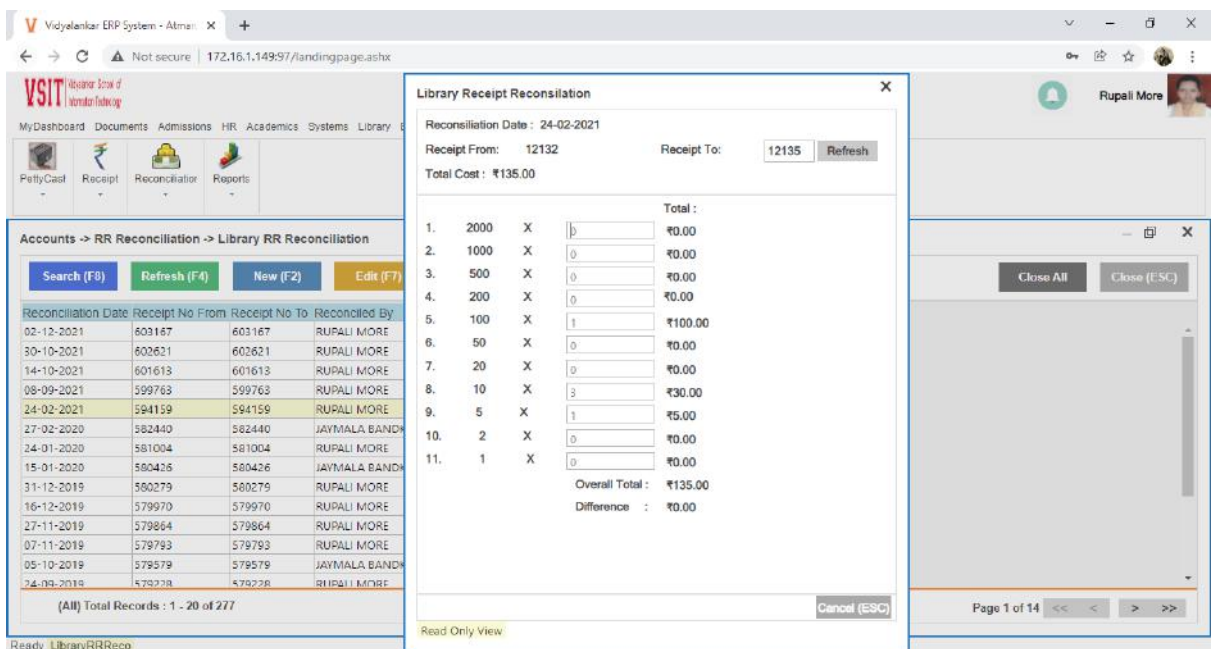

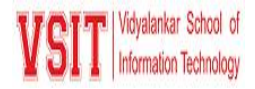

#### **RR Reconciliation**

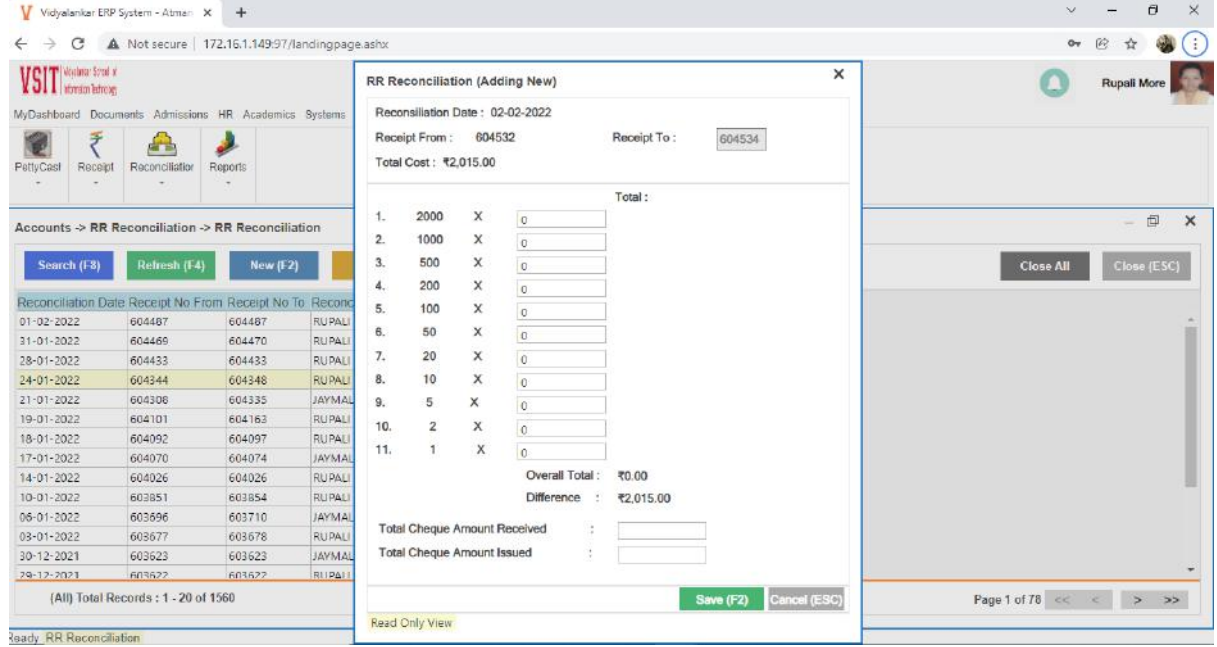

#### **Daily Cheques**

 $\triangleright$  This tab appears under Accounts head. It is used to get the details of daily cheques.

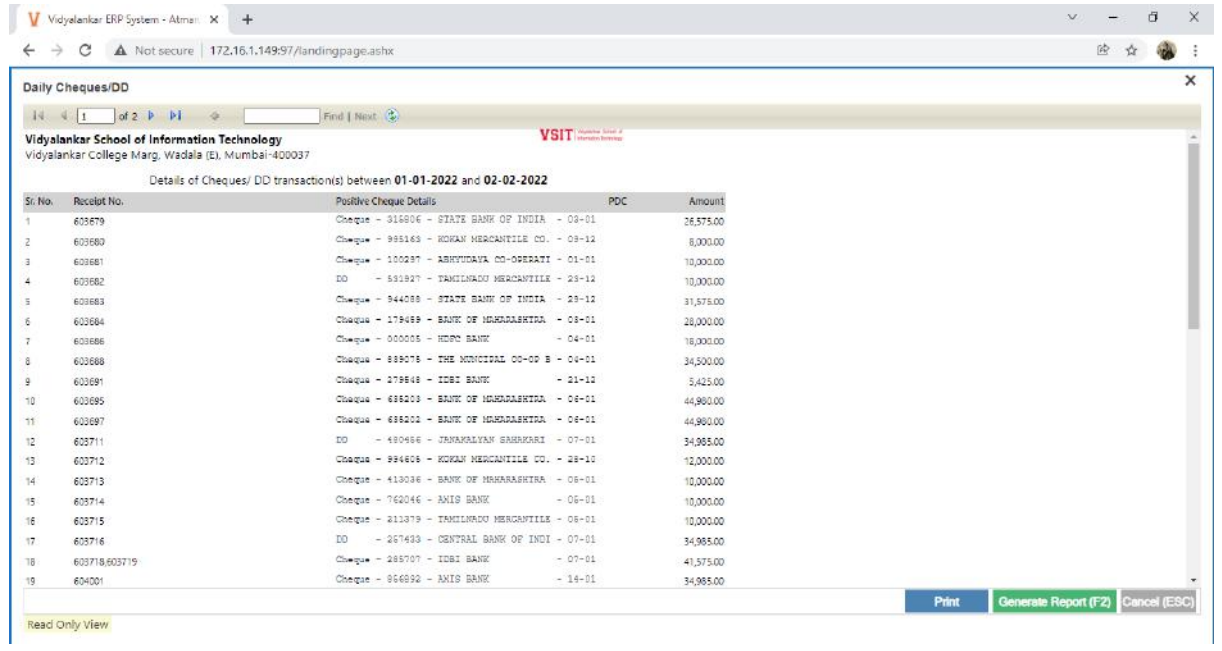

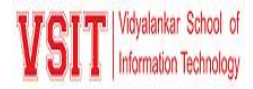

### **Daily Payments**

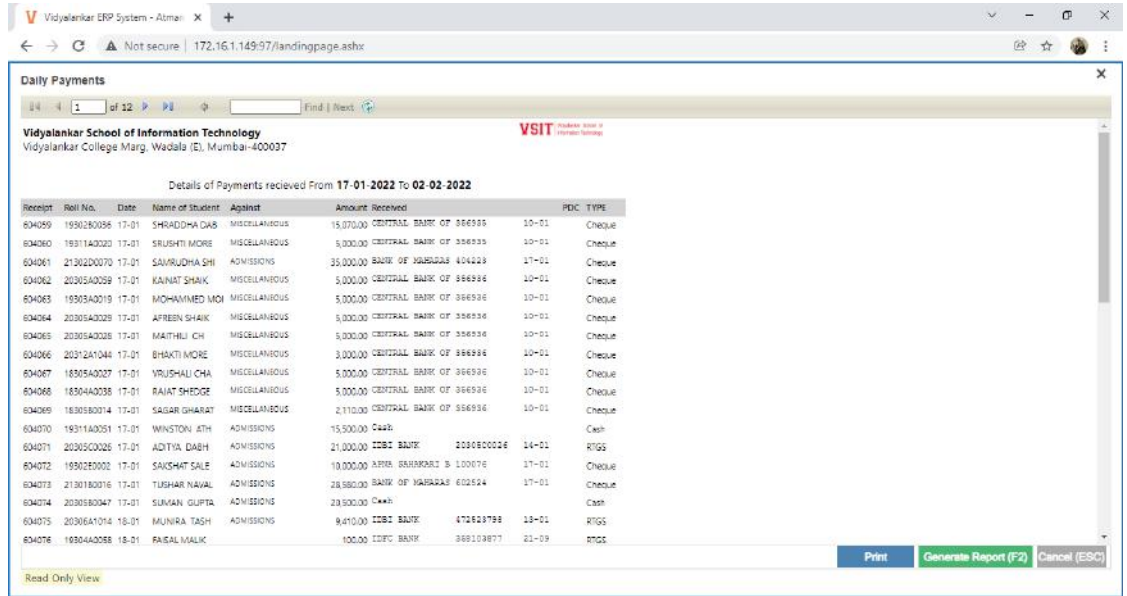

### **Exam Remuneration Payment**

 $\triangleright$  This tab appears under Exams head. It is used to get the details of exam fees paid.

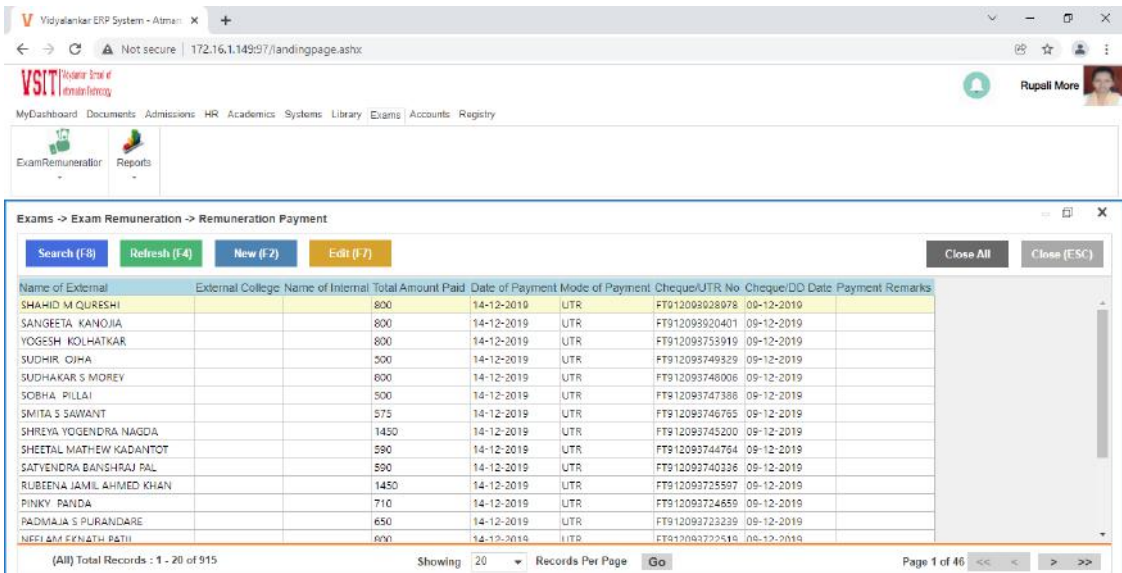

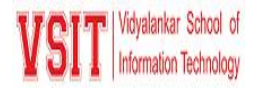

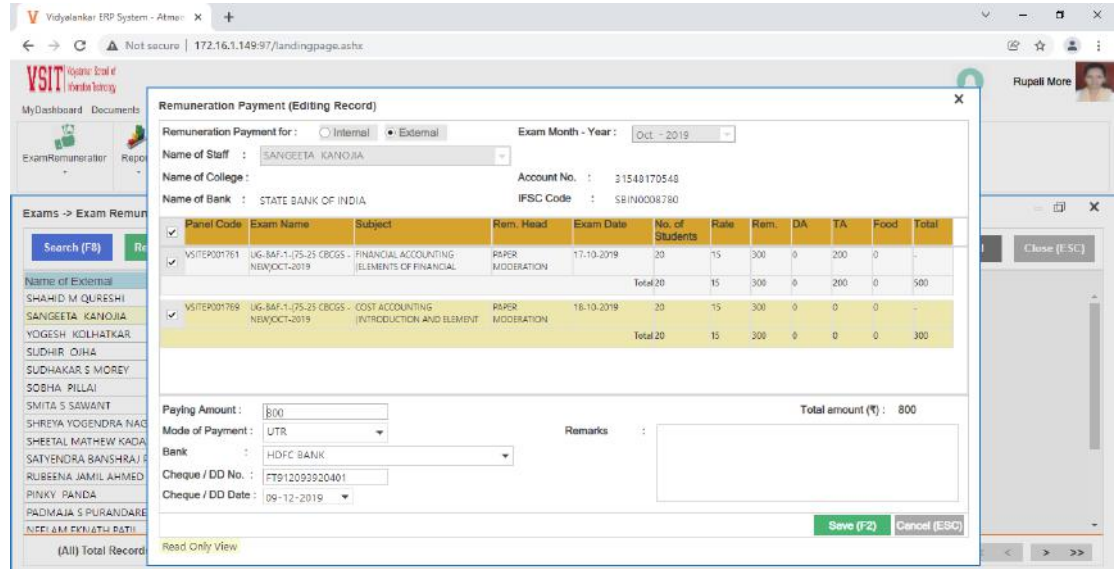

### **Petty cash transaction**

This tab appears under the Account Tab. It is used to get complete transaction summary of Petty Cash.

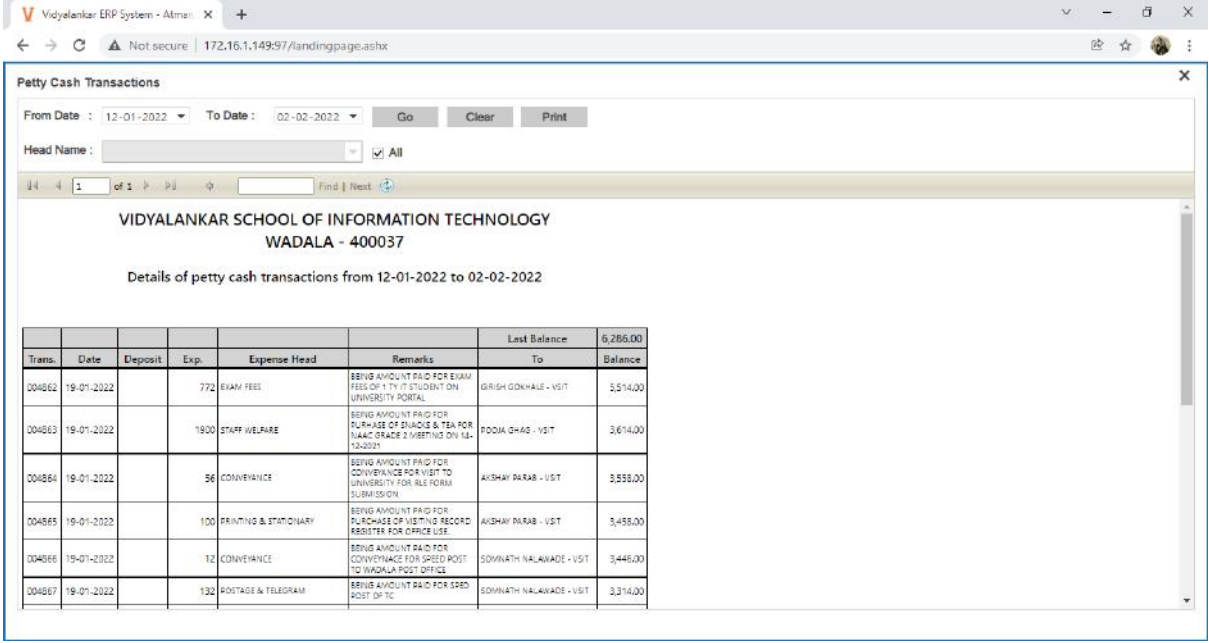

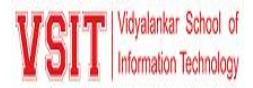

## **3. Student Admission and Support**

This module supports in maintain all the information of admitted students. Using this module office staff can - Configure Intake of Students like Govt. quota and other reservations. Maintaining student's data - Modification of Admission category - Cancelation of Admission - ID card allotment Along with maintaining information of students ERP also provides many functionalities to extend support to the student by - Mapping of Student-Syllabus (for the purpose of identification of student from old or new syllabus batch) - Transcript processing - Lock/Unlock Marks Entry and result processing.

#### **Student Dashboard**

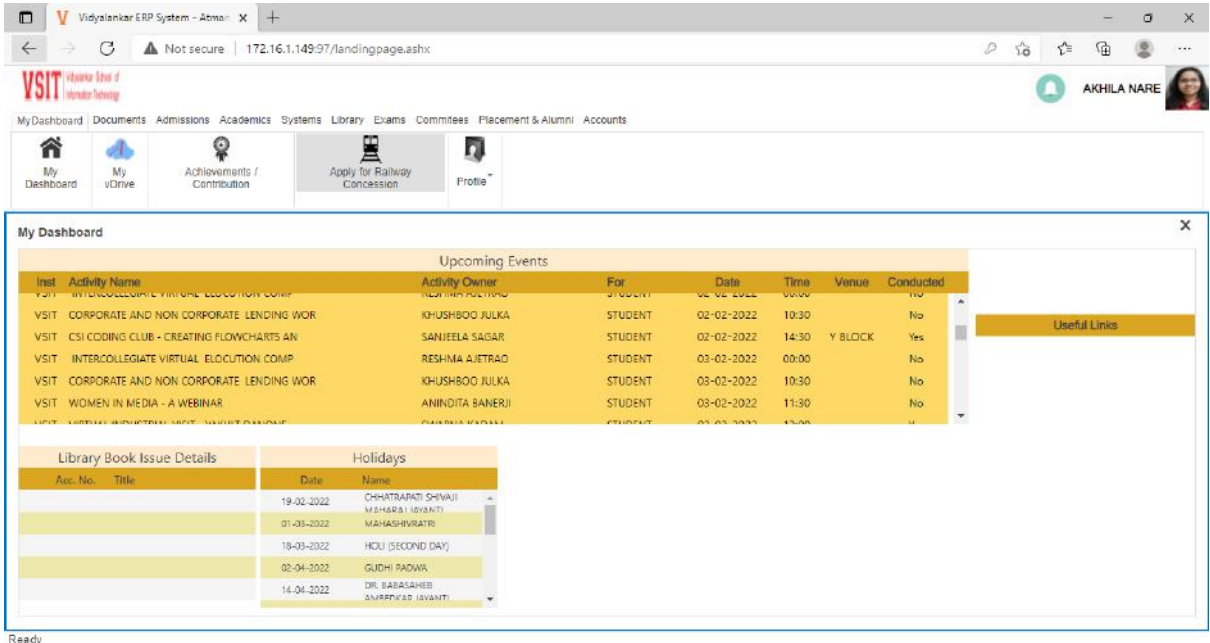

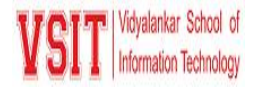

#### **Issue Railway Concession**

 $\triangleright$  Students will first apply for Railway Concession using their credential and the department executive can process the request using this tab which is present in Admission module

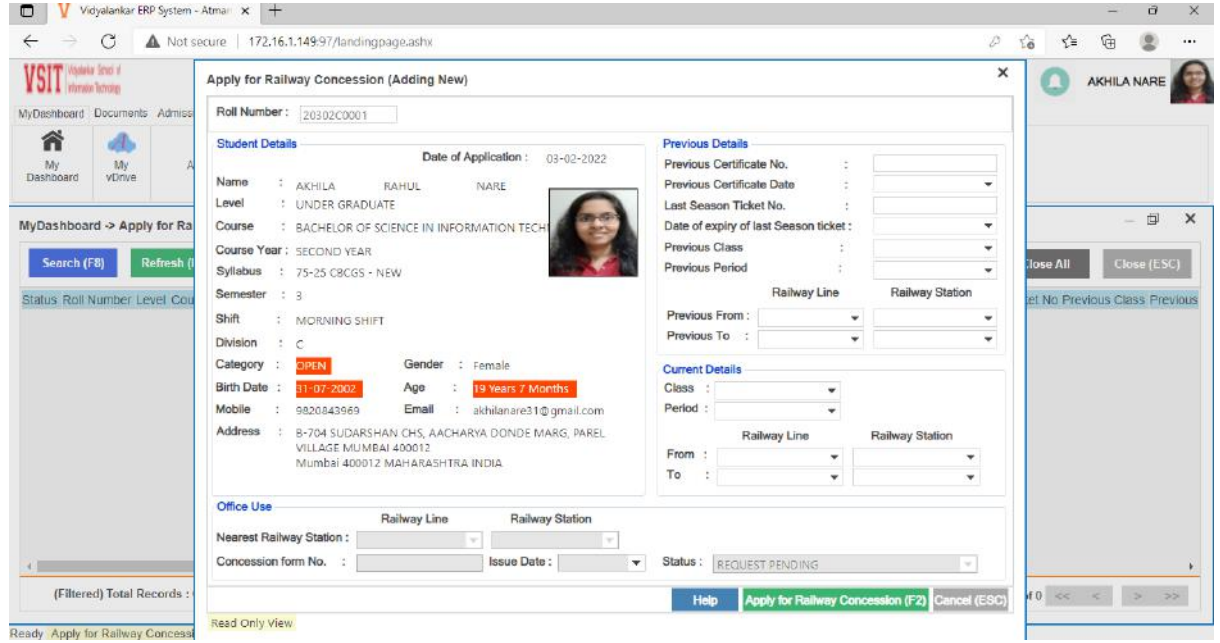

#### **Apply for Enrollment**

 $\triangleright$  This tab appears under Exam Module

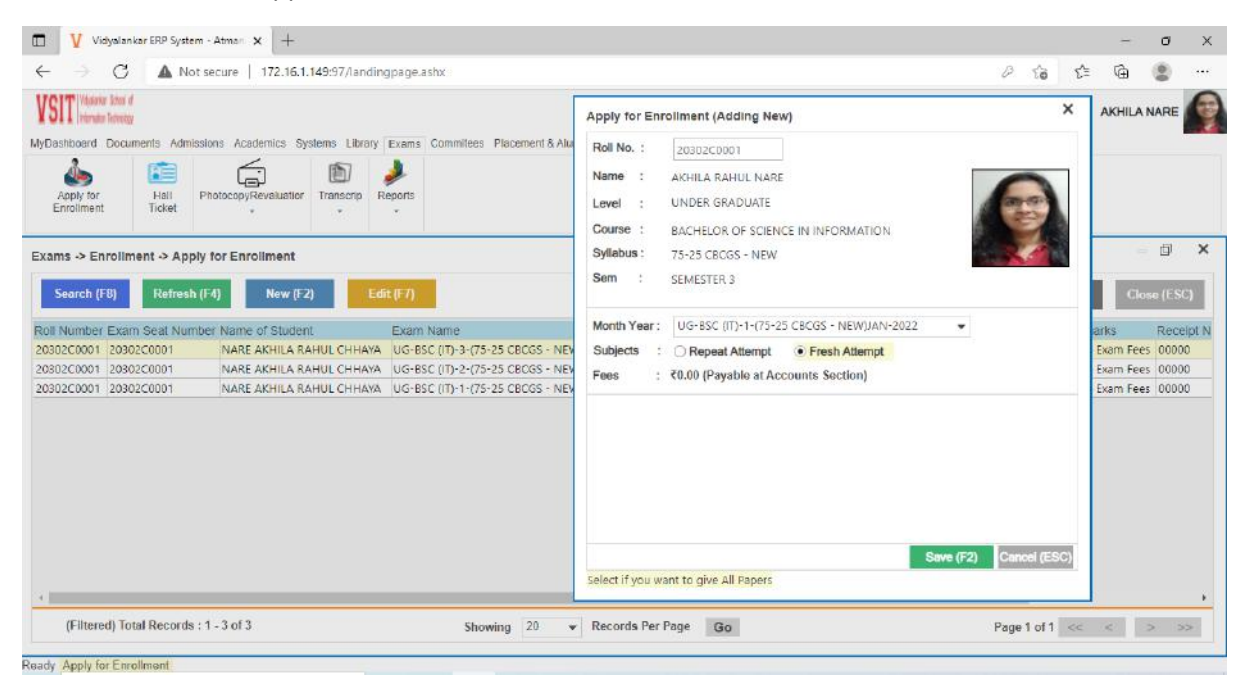

Criteria VI – Governance, Leadership and Management

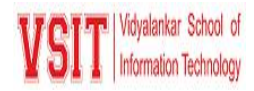

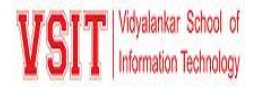

#### **Fee Receipts**

 $\triangleright$  This tab is under Accounts department. In this Students can see their receipts

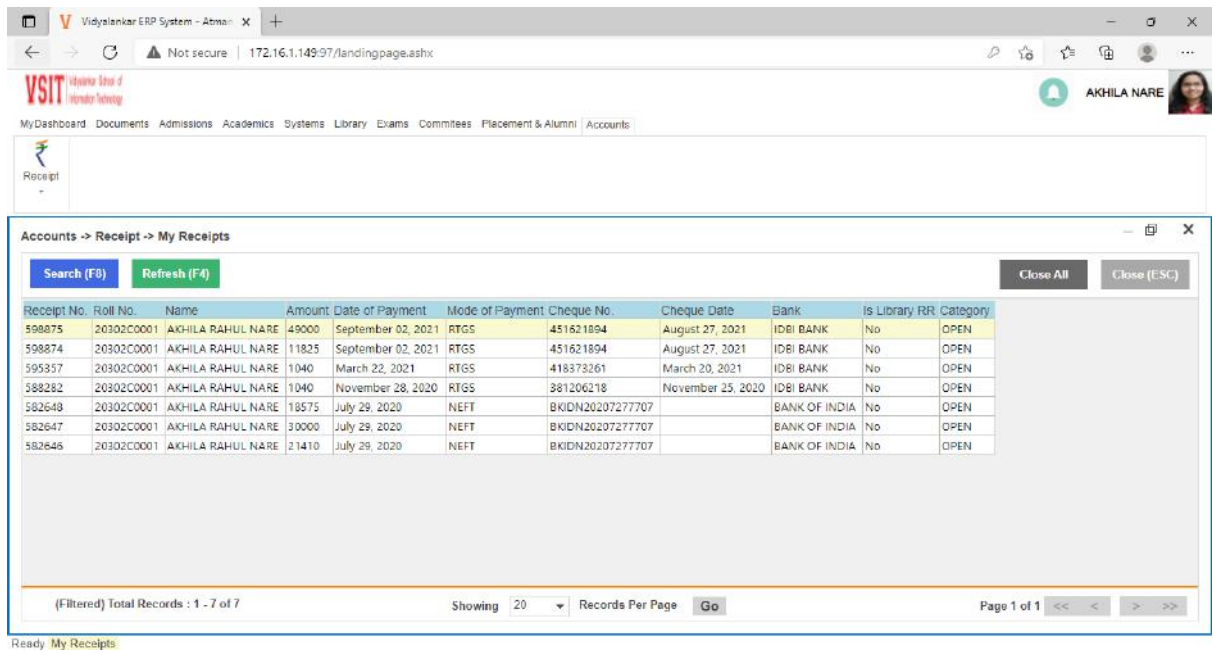

#### **Apply Photocopy/Revaluation**

 $\triangleright$  This tab appears under Exam head of student account. Students can apply for Exam Revaluation through this tab.

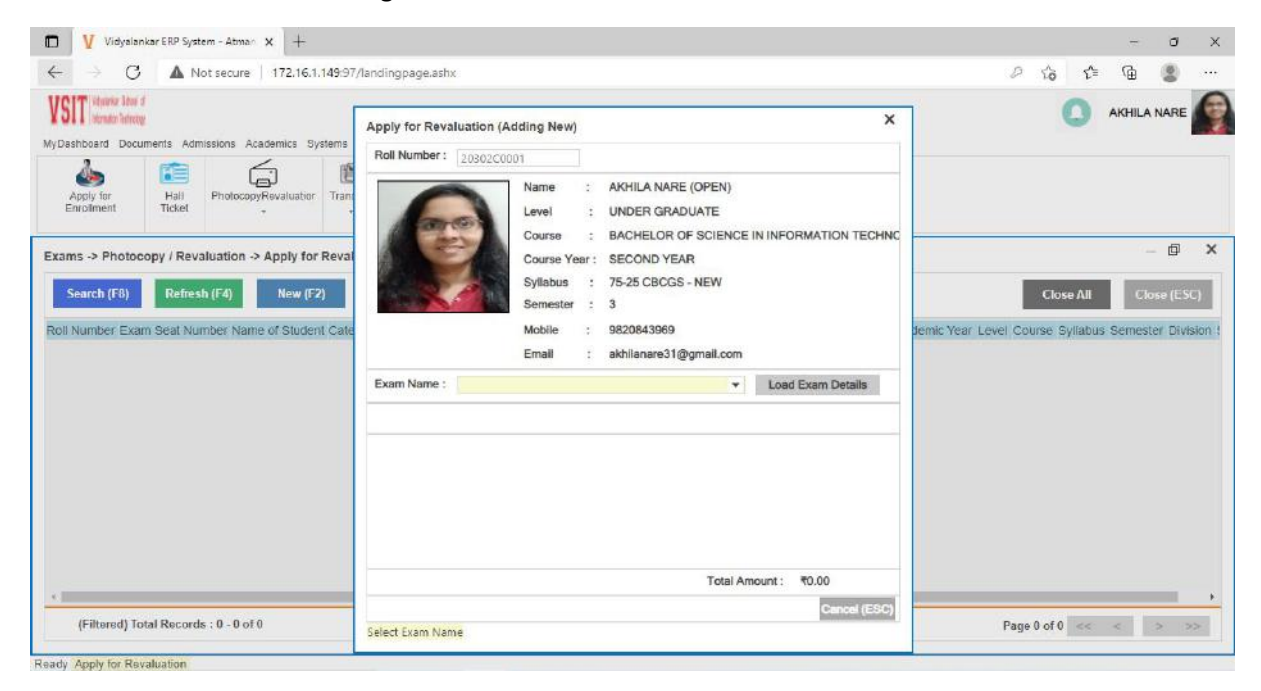

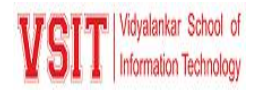

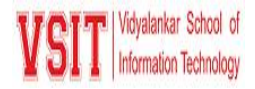

#### **Exam Hall Ticket**

 $\triangleright$  This tab appears under Exams->Report head.

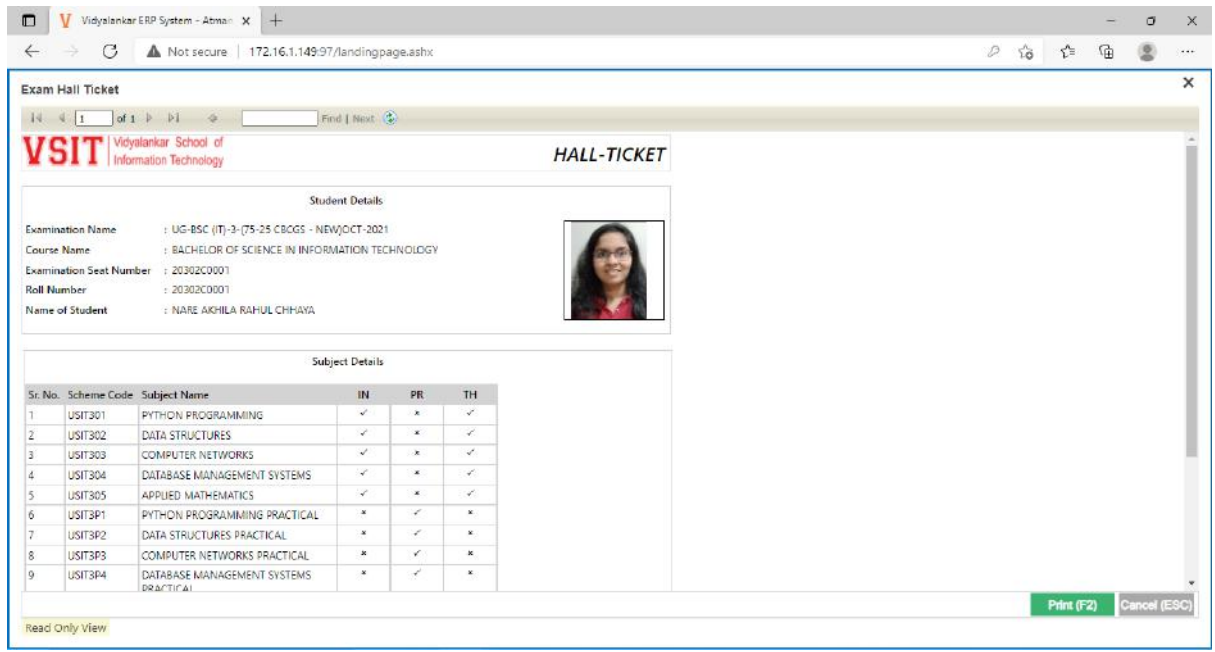

# **Library - Book Search**

 $\triangleright$  This tab appears under Library head.

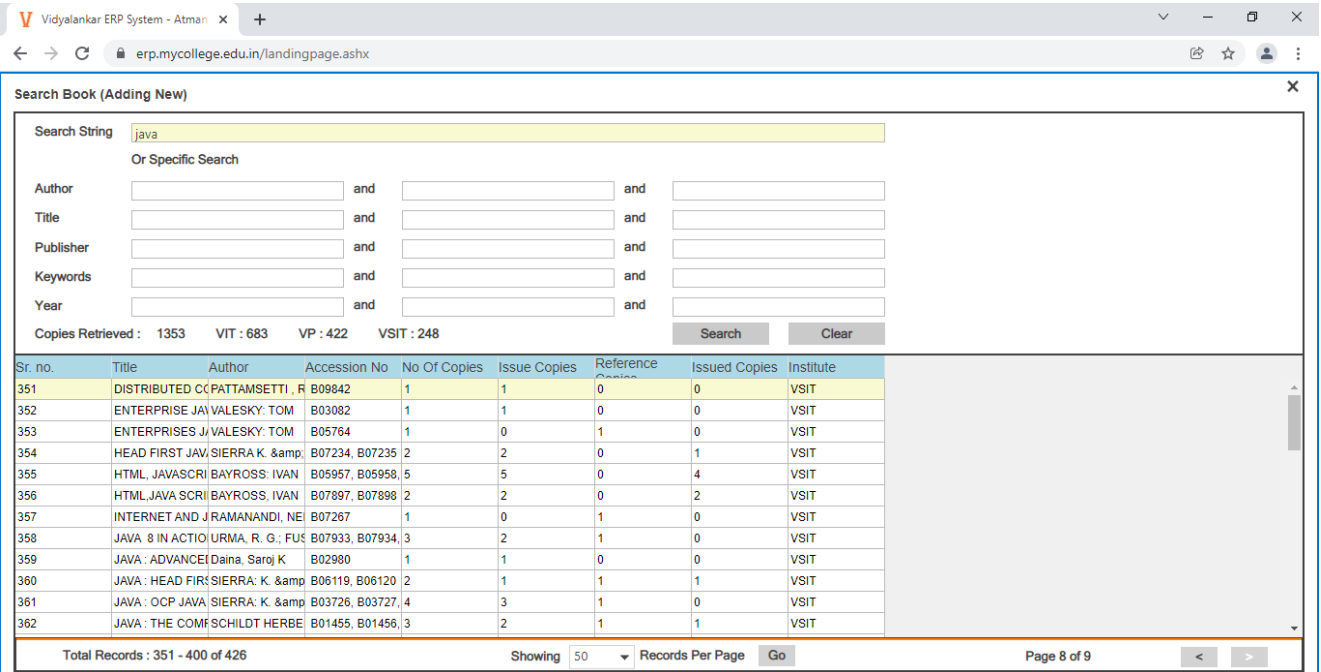

Criteria VI – Governance, Leadership and Management

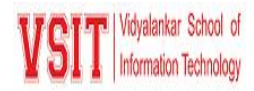

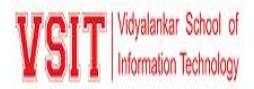

# **E-Governance in Areas of Operation ERP (VMIS)**

## **4. Examination**

Every education institute organizes assessment / examination to evaluate progress of their Students. The ERP in the Institute facilitates following activities for the smooth conduction of all exam related work. It supports in - Announcement of Examination schedule - Preparing eligibility list of the students - Enrolment of students - Approval by Department: Examination admin will verify the details about Academic Year, level, course, syllabus semester and Month Year of every student and on fulfilling criteria enrollment is approved. - Generate Exam Seat Numbers Hall Tickets – Result preparation and publishing.

#### **Exam Enrolment**

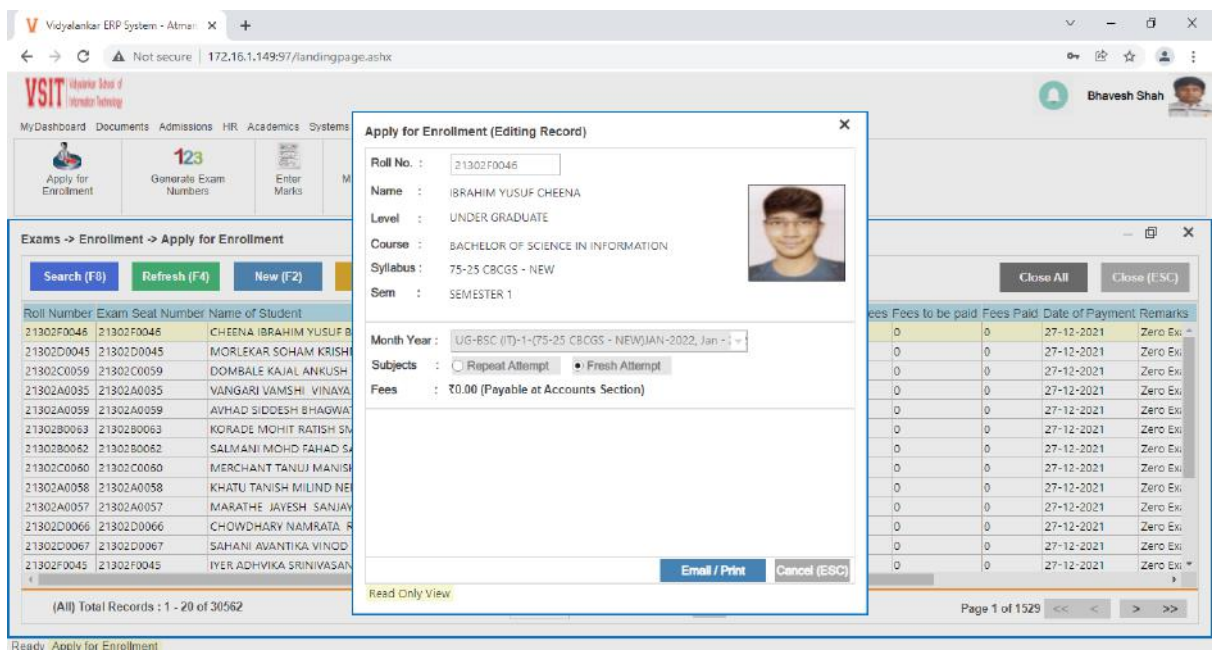

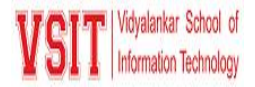

### **Generate Eligibility List**

 $\triangleright$  This tab appears under exam head. It is used to generate eligibility list of students for a particular course.

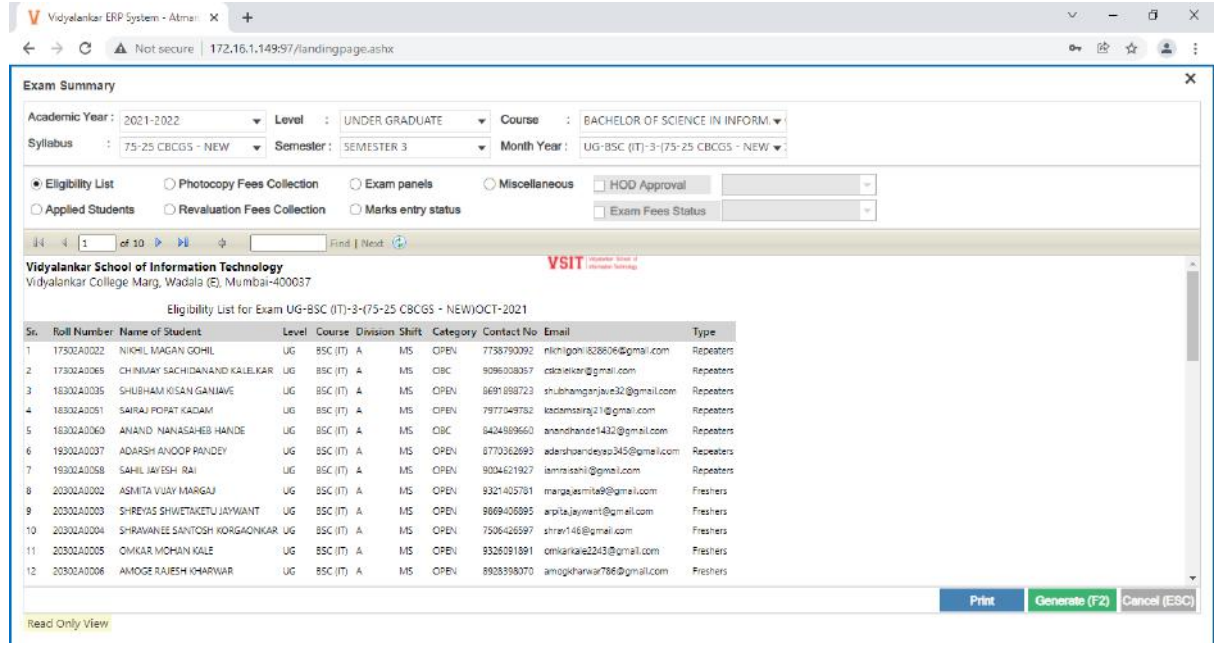

#### **Generate Exam Numbers**

This tab appears under exam head. It is used to generate exam numbers of particular course.

|                        | A Not secure   172.16.1.149.97/landingpage.ashx                                                 |                      |                                                                                                    |   |             |                              |                     | $\sigma$                                   |
|------------------------|-------------------------------------------------------------------------------------------------|----------------------|----------------------------------------------------------------------------------------------------|---|-------------|------------------------------|---------------------|--------------------------------------------|
| VSIT MORAL LENGTH      | MyDashboard Documents Admissions HR Academics Systems Library Exams Commitees Accounts Registry |                      |                                                                                                    |   |             |                              |                     | <b>Bhavesh Shah</b>                        |
| Apply for              | 123<br>Generate Exam                                                                            | 第<br>Enter           | Generate Exam Numbers (Adding New)                                                                     |   |             |                              | $\times$            |                                            |
| Enrollment             | Numbers                                                                                         | Mark                 | Academic Year: 2020-2021                                                                               |   | $-$ Level   | UNDER GRADUATE               | ۰                   |                                            |
|                        |                                                                                                 | Course               | BACHELOR OF MASS MEDIA                                                                                 | ٠ | Syllabus    | 75-25 CBCGS - NEW            | ٠                   | 印<br>÷                                     |
|                        | Exams -> Generate Exam Numbers -> Generate                                                      | Sem                  | SEMESTER 5                                                                                             |   | Month Year: | UG-BMM-5-175-25 CBCGS - NE - |                     |                                            |
| Search (F8)            | Refresh (F4)<br>Academic Year Exam Name                                                         | New (F2              | Name of Exam: UG-BMM-5-(75-25 CBCGS - NEW)DEC-2020<br>Total 61 Students Enrolled, 0 Students Approved, |   |             |                              | <b>Load Details</b> | Close (ESC)<br>Close All<br>$_{\text{On}}$ |
| 2021-2022              | UG-BAF-1-(75-25 CBCGS - NEW)JAI                                                                 |                      | 0 Students Paid Fees, 0 Roll Numbers Generated.                                                        |   |             |                              |                     |                                            |
| 2021-2022<br>2021-2022 | UG-BSC (IT)-1-(75-25 CBCGS - NEW<br>UG-BMS-1-(75-25 CBCGS - NEW)JA                              | Auto Manual Update   |                                                                                                    |   |             |                              |                     |                                            |
| 2021-2022              | UG-BSCDS-1-(BSCDS)JAN-2022                                                                      |                      |                                                                                                    |   |             |                              |                     |                                            |
| 2021-2022              | UG-BAMMC-1-(BAMMC 2019)JAN-2                                                                    | Sort By: Roll Number | ٠                                                                                                    |   | Sort Order: | ٠                            |                     |                                            |
| 2021-2022              | UG-BFM-1-(75-25 CBCGS - NEW)JA                                                                  | Sort By:             | $\overline{\phantom{a}}$                                                                               |   | Sort Order: | ÷                            |                     |                                            |
| 2021-2022              | UG-BBI-1-(75-25 CBCGS - NEW)JAN                                                                 | Sort By:             |                                                                                                    |   | Sort Order: |                              |                     |                                            |
| 2021-2022              | UG-BAF-4-(75-25 CBCGS - NEW)OC                                                                  |                      | ٠                                                                                                    |   |             | ٠                            |                     |                                            |
| 2021-2022              | UG-BSC (IT)-3-(75-25 CBCGS - NEW                                                                | Sort By:             | ۰                                                                                                    |   | Sort Order: | ٠                            |                     |                                            |
| 2021-2022              | UG-BFM-3-(75-25 CBCGS - NEW)OO                                                                  |                      |                                                                                                    |   |             |                              |                     |                                            |
| 2021-2022              | UG-BMS-3-(75-25 CBCGS - NEW)OC                                                                  |                      |                                                                                                    |   |             |                              | Cancel (ESC)        |                                            |
|                        | UG-BMS-4-(75-25 CBCGS - NEW)O                                                                   |                      |                                                                                                    |   |             |                              |                     |                                            |
| 2021-2022              | UG-BSC (IT)-3-175-25 CBSGS - OLD                                                                |                      |                                                                                                    |   |             |                              |                     |                                            |
| 2021-2022              |                                                                                                 |                      |                                                                                                    |   |             |                              |                     |                                            |

Criteria VI – Governance, Leadership and Management

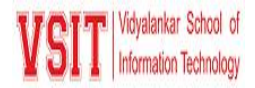

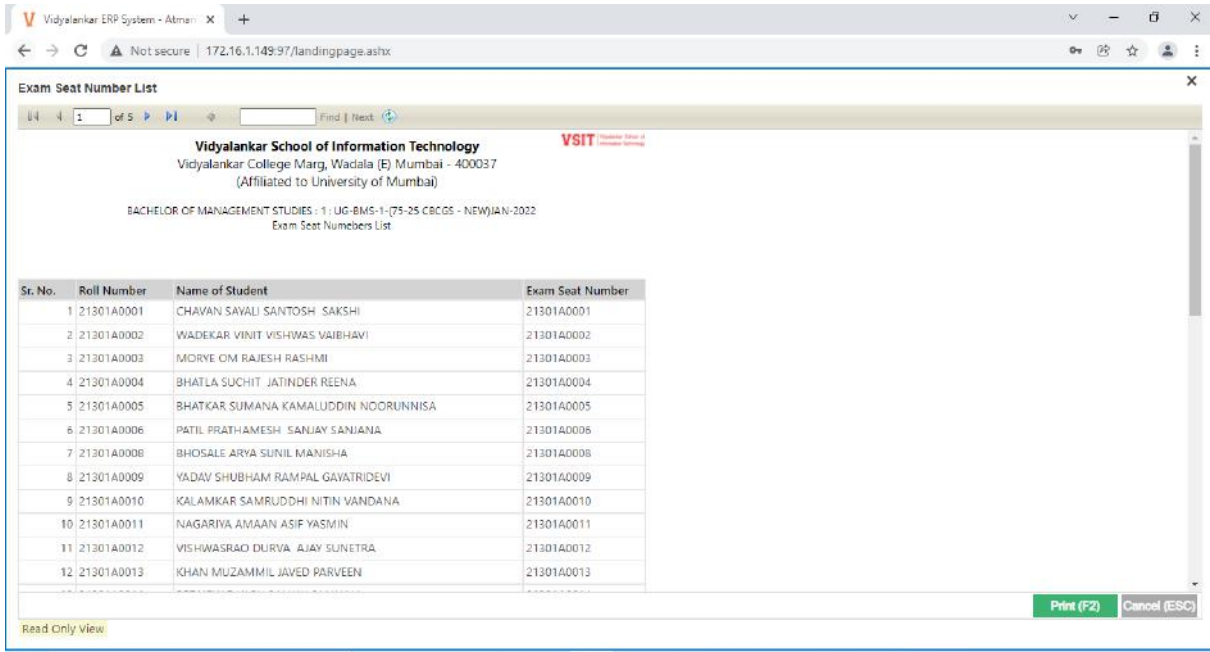

#### **Marks Entry**

This tab appears under exam head. It is used to enter internal, theory and practical marks course wise.

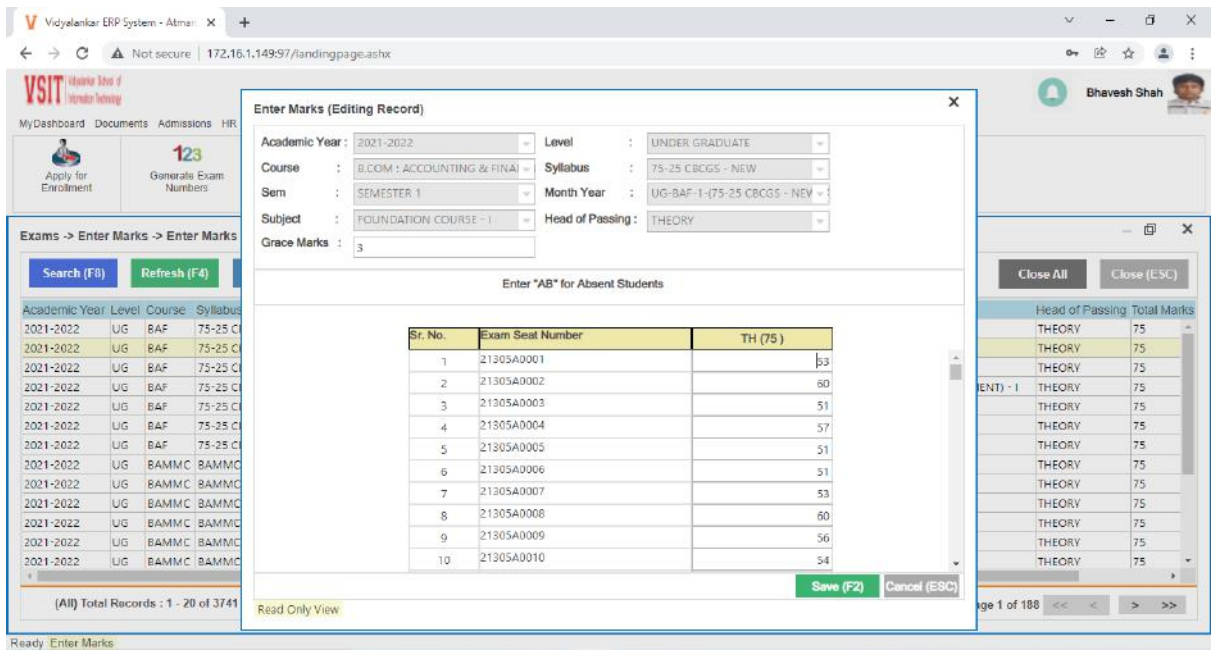

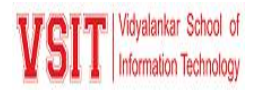

## **Marks Validation**

 $\triangleright$  This tab appears under exam head. It is used to validated entered marks.

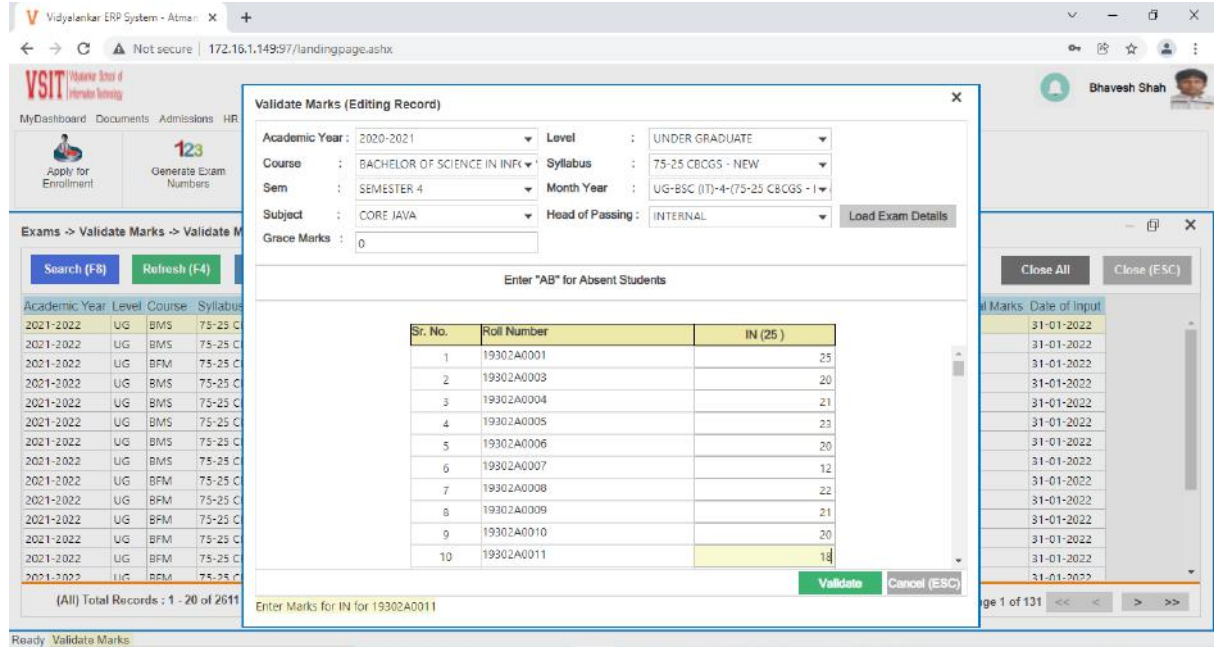

# **Passed Out Students Data**

 $\triangleright$  This tab appears under exam head.

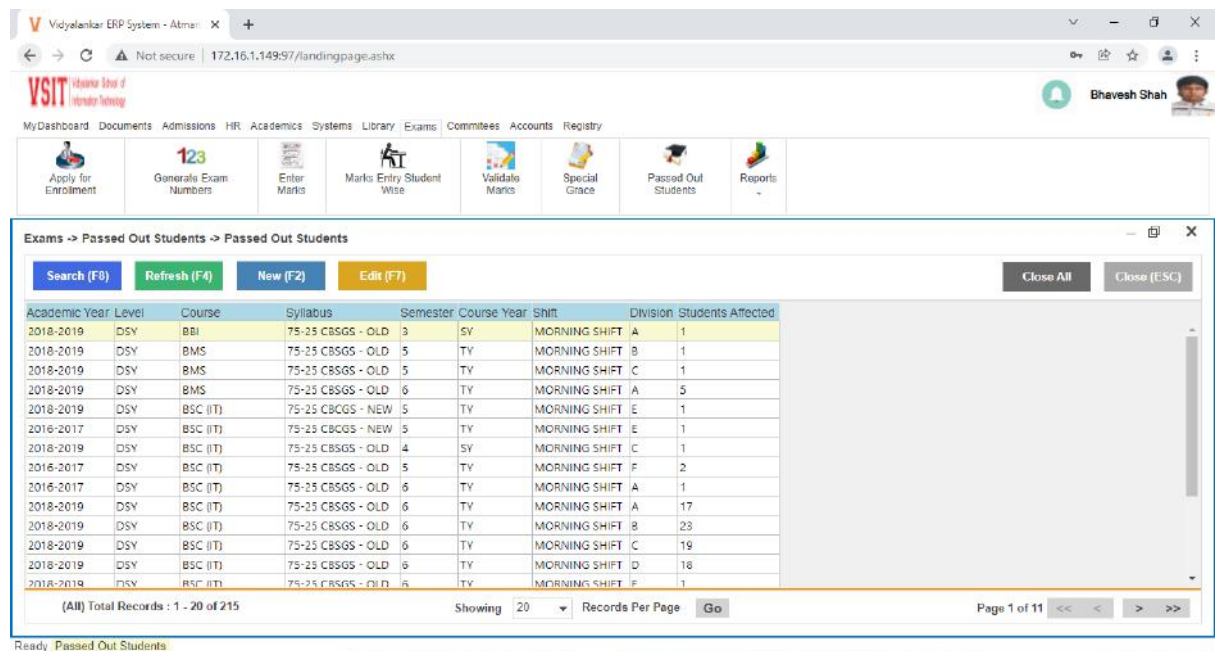

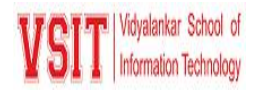

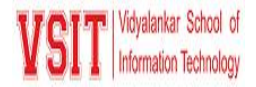

#### **Exam Fee Collection Report**

> This tab appears under Exams -> Report head. It used to generate Exam Fee Collection Details.

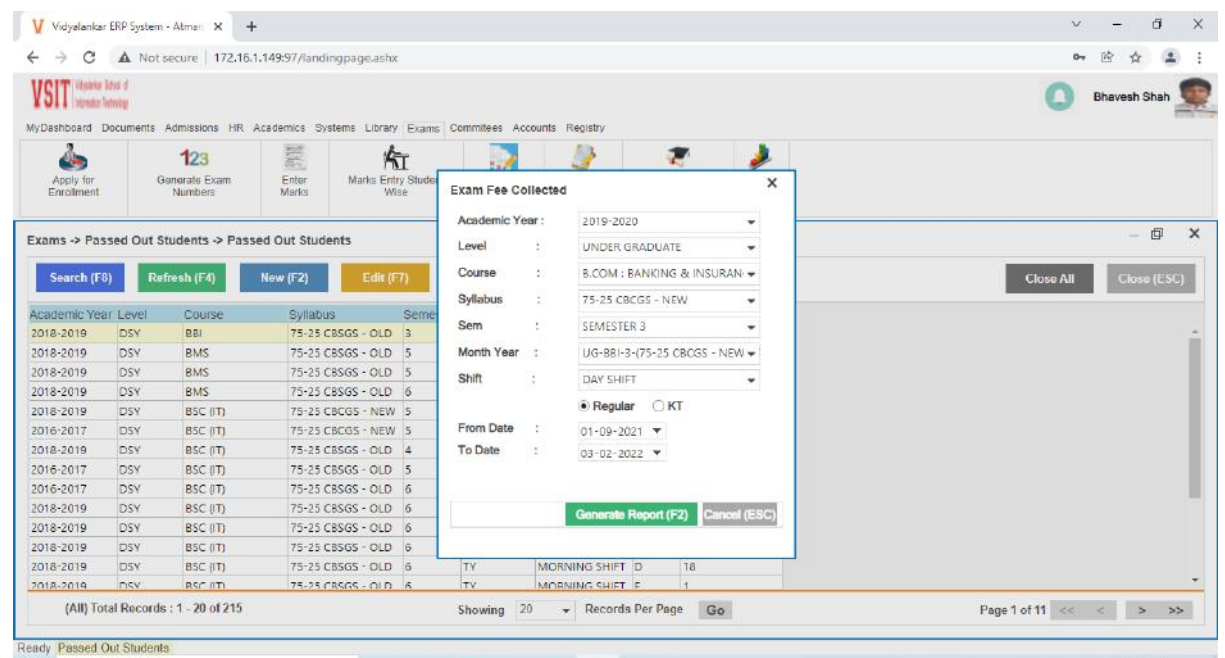

#### **Exam Attendance**

 $\triangleright$  This tab appears under exams ->Report head. It is used to generate blank attendance sheet for exam.

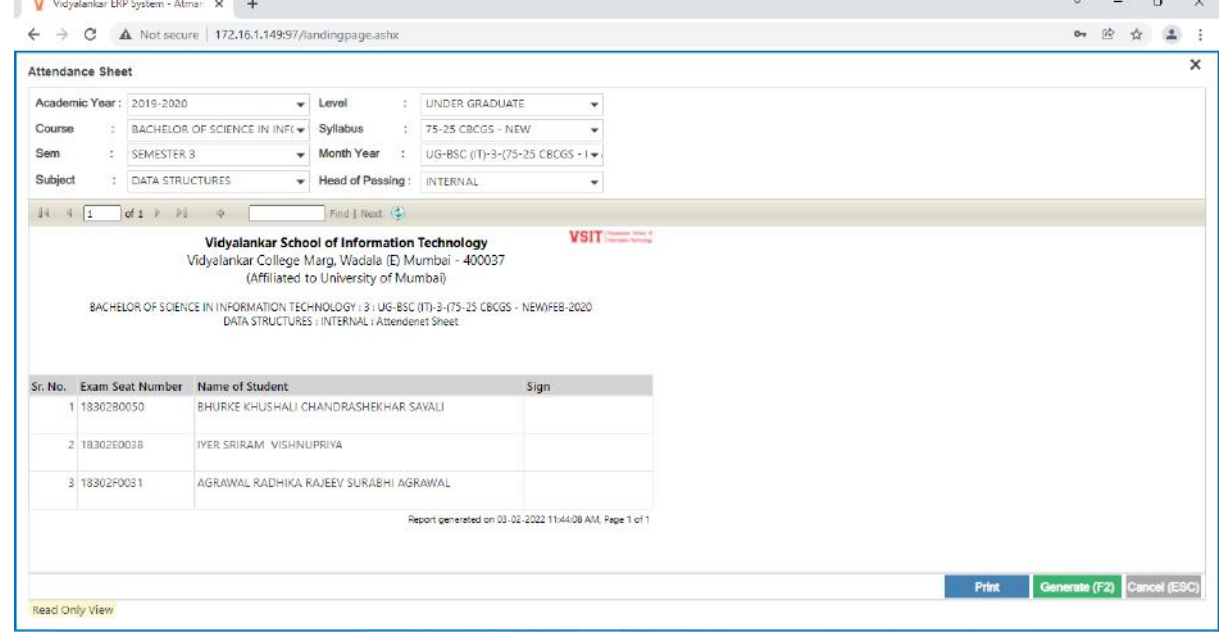

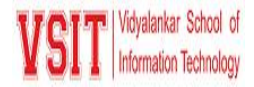

## **Result Analysis**

This tab appears under exams ->Report head. It is used to get Course wise Result Analysis.

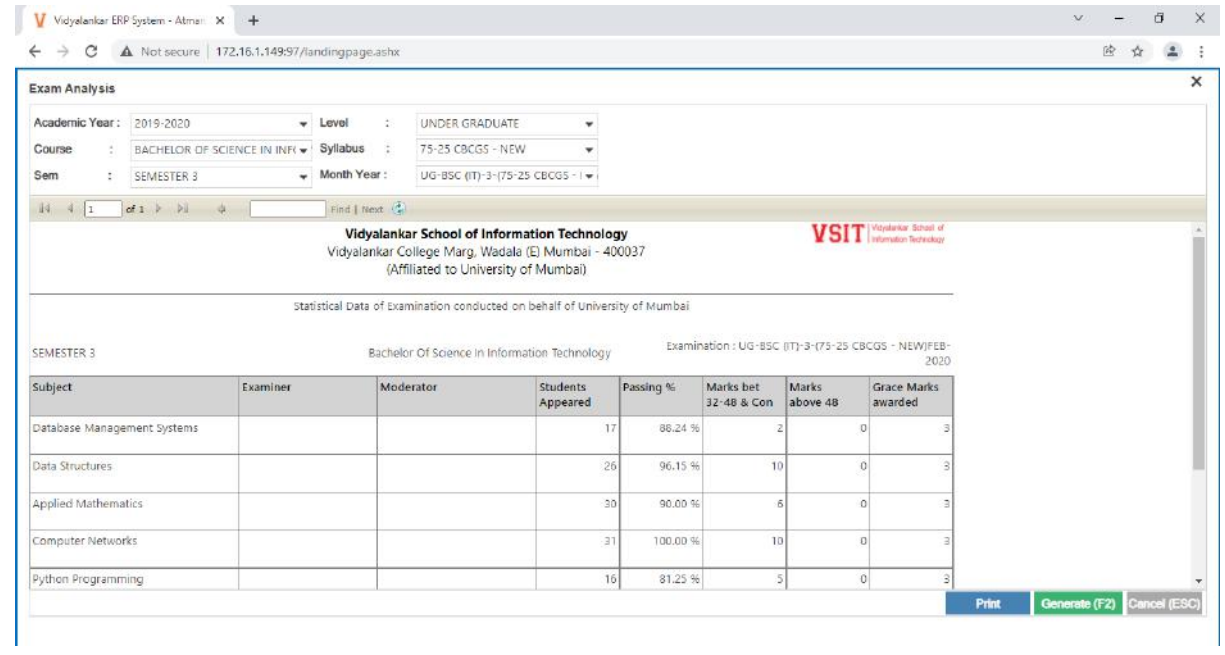

### **Exam Gazette Copy**

 $\triangleright$  This tab appears under exams ->Report head.

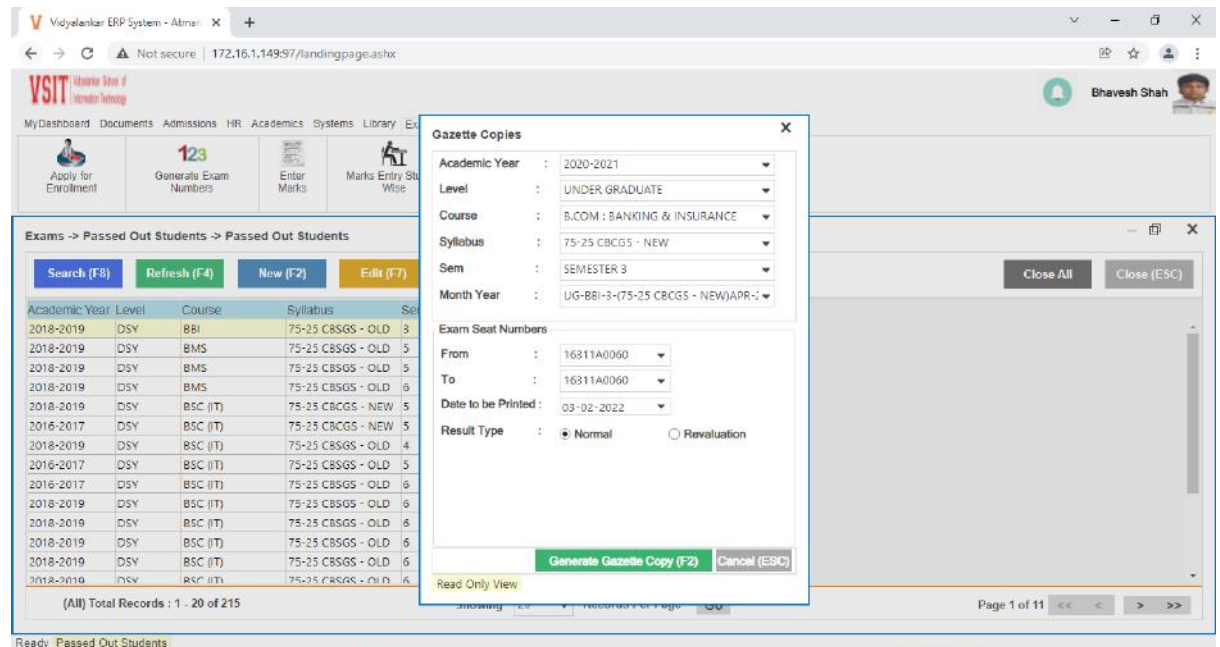

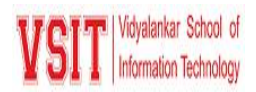

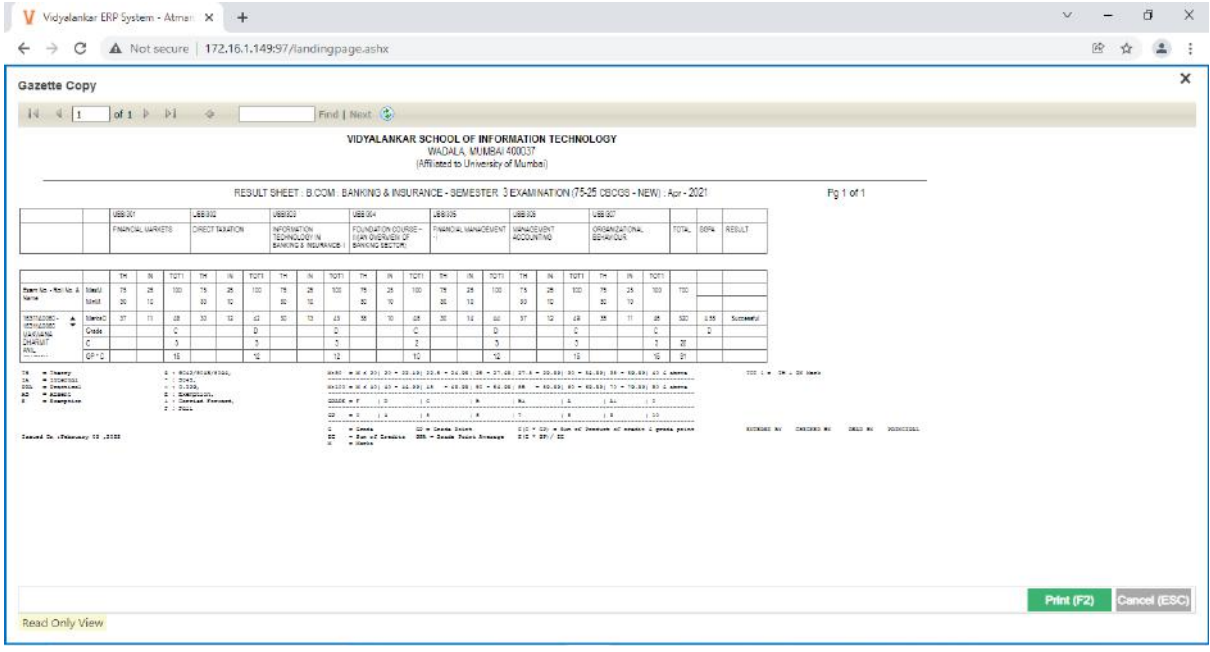

# **Generate Marksheet**

This tab appears under exams ->Report head. It is used to generate mark sheet of individual students.

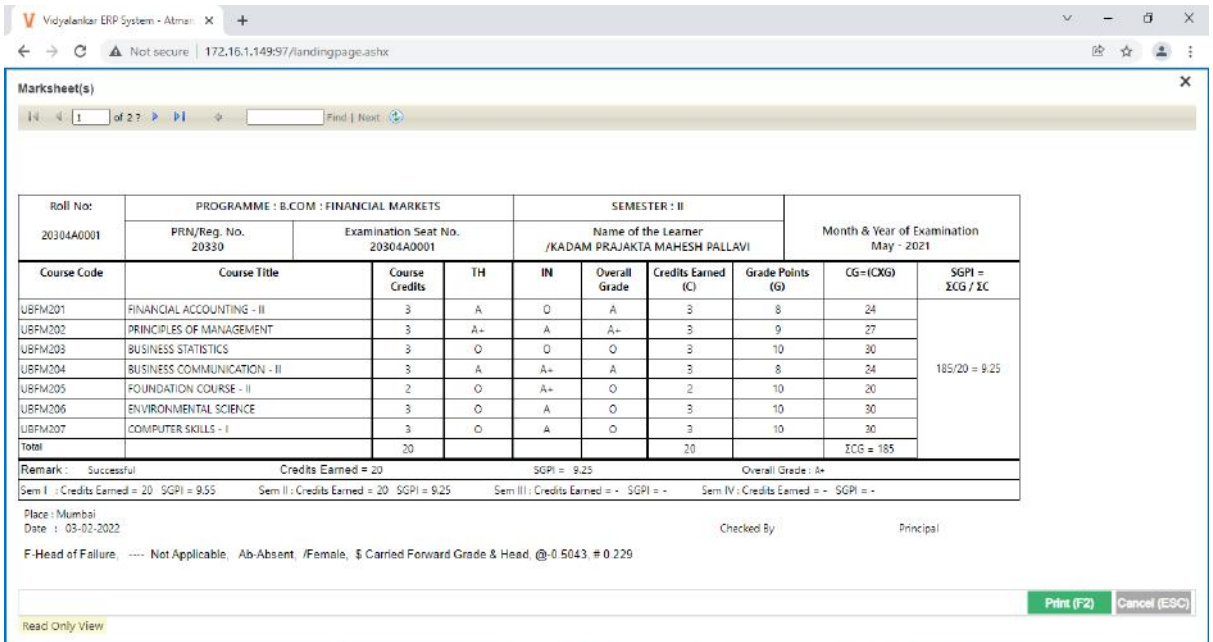

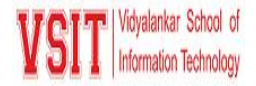

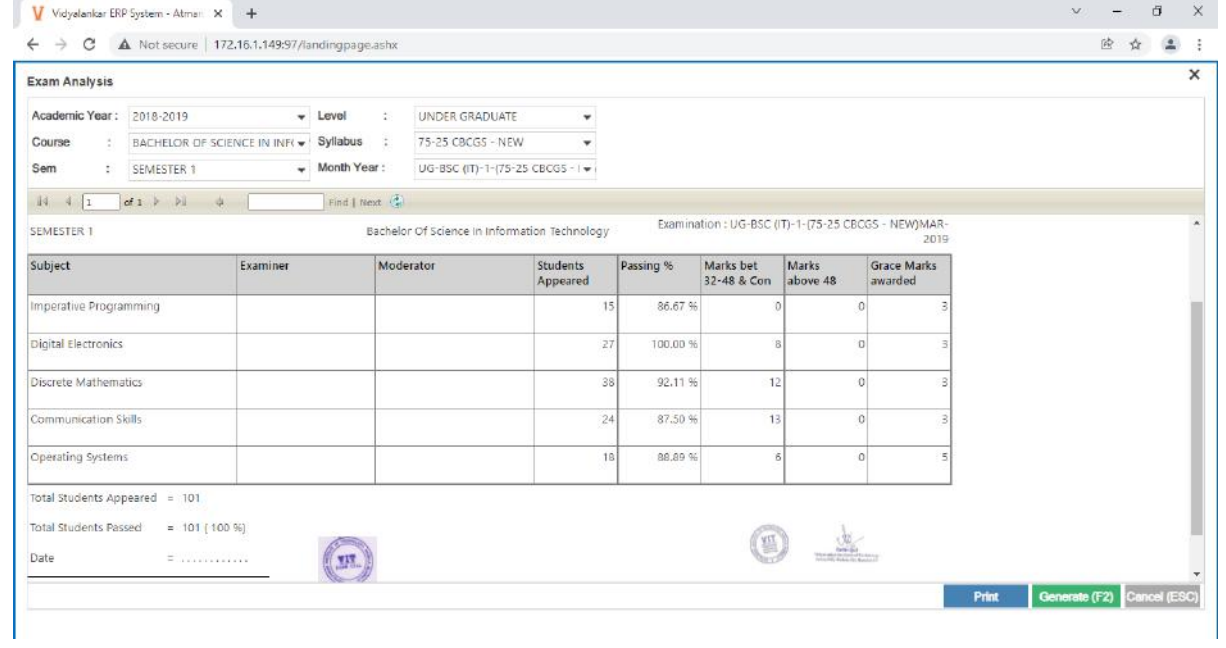

# **Report Gallery**

|                          |                           | Categorywise Admission                       |      |                |                          |    |                                                        |             |                                 |        |              |                                   |
|--------------------------|---------------------------|----------------------------------------------|------|----------------|--------------------------|----|--------------------------------------------------------|-------------|---------------------------------|--------|--------------|-----------------------------------|
|                          | Shift :                   |                                              |      | ÷              | $V$ ALL                  |    | Quota<br>$\mathbf{r}$                                  |             |                                 |        | V ALL        |                                   |
| Level                    |                           | ł,                                           |      | ÷              | V ALL                    |    | Division<br>्र                                         |             |                                 | ÷      | ALL<br>      |                                   |
| Course                   |                           | ł                                            |      | $\sim$         | V ALL                    |    | Category:                                              |             |                                 | $\sim$ | V ALL        |                                   |
|                          | Course Year               | ÷,                                           |      | ÷              | V ALL                    |    |                                                        |             |                                 |        |              |                                   |
|                          | 14 4 1                    | $-11$<br>of $99 - b$                         | $-4$ |                |                          |    | Find   Next (2)                                        |             |                                 |        |              |                                   |
|                          |                           |                                              |      |                |                          |    |                                                        |             |                                 |        |              | VSIT White law is -<br>nte limito |
|                          | Wedale (E), Mumbei 400037 | Vidyalankar School of Information Technology |      |                |                          |    |                                                        |             |                                 |        |              |                                   |
|                          |                           |                                              |      |                |                          |    | Categorywise Admission Report as on 03 February, 2022. |             |                                 |        |              |                                   |
|                          | Roll                      | Name                                         |      | Course Sem Div |                          |    | <b>Admission</b>                                       | Category    | Quota                           |        | Merit        | Cert Pend                         |
| ÷                        |                           | 21305A3001 MANJARI WAGH                      | DSY  | BAF            | 3                        | A  | Jul 24, 2021                                           | sc.         | <b>TRANSFER</b><br><b>OUDTA</b> |        |              | NO.                               |
|                          |                           | 1030543001 DRADNIS ATHRARI                   | DEV  | RAF            | s                        | A  | Jun 06, 2019                                           | CORN        | <b>TRANSFER</b><br><b>QUOTA</b> |        |              | <b>NO</b>                         |
|                          |                           | 1930583001 DANISH RASDADI                    | DSY  | BAF            | $\overline{\phantom{a}}$ | B. | Jun 20, 2019                                           | <b>CPEN</b> | <b>TRANSFER</b><br><b>QUOTA</b> |        |              | <b>YES</b>                        |
| $\overline{2}$<br>3<br>ó | 1730543001                | DRSHTI<br>CHARARORTY                         | DSY  | BAF            | $\ddot{6}$               | Δ  | Jun 05, 2017                                           | <b>OPEN</b> | <b>TRANSFER</b><br><b>OUTA</b>  |        |              | <b>YES</b>                        |
| Sr                       |                           |                                              |      |                |                          |    |                                                        |             |                                 |        | Cancel (ESC) | ٠                                 |

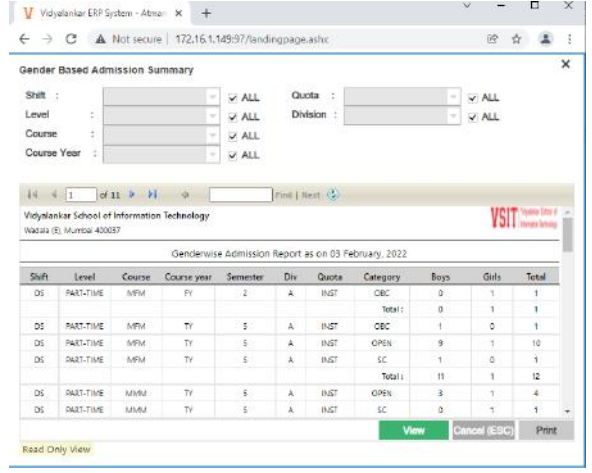

# **Catergorywise Admission Catergorywise Admission Gender Based Admission Summary**

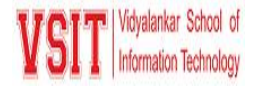

# **E-Governance in Areas of Operation ERP (VMIS)**

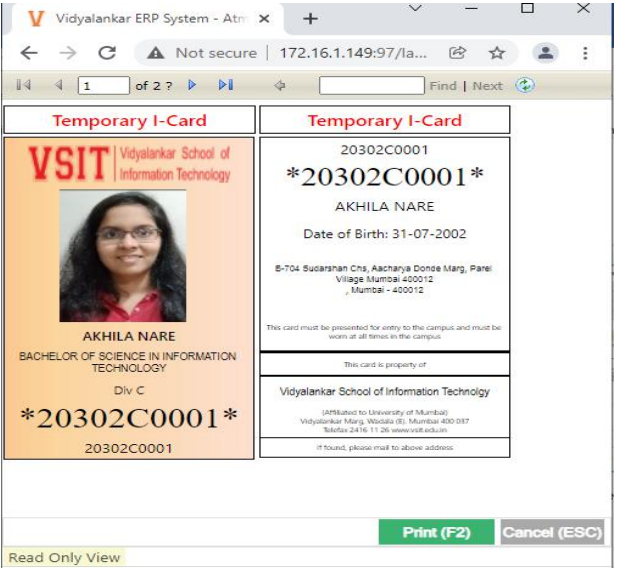

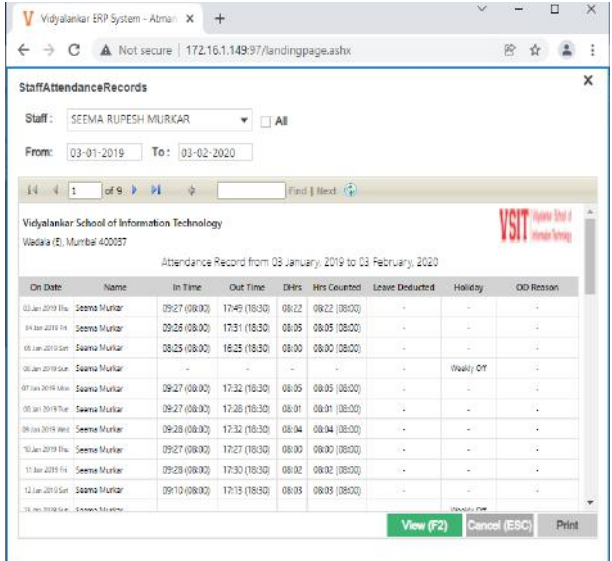

#### **Temporary I-Card Staff Attendance**

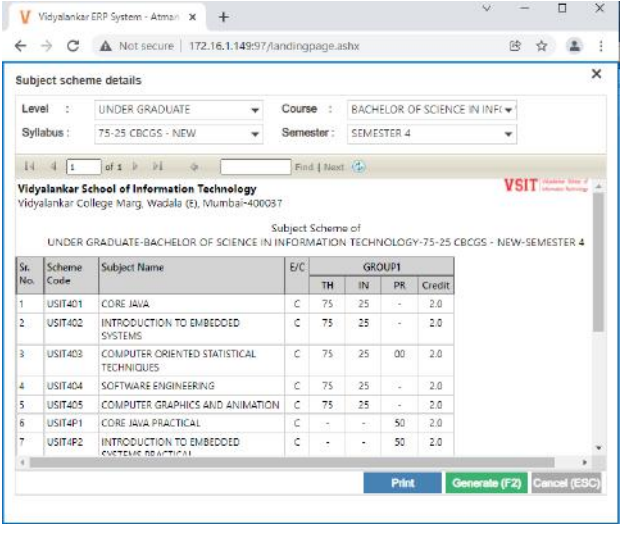

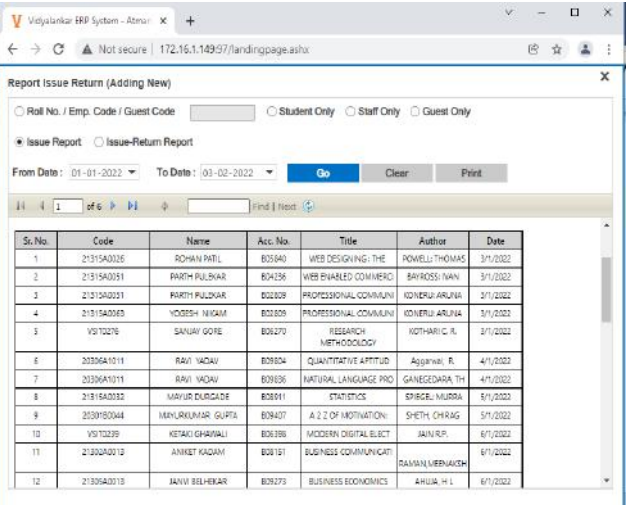

# **Subject Scheme** Book Issue Report